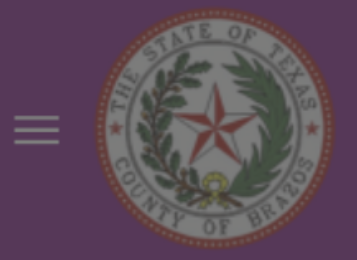

# Good afternoon, Courtney Dainty!

### Things to Finish

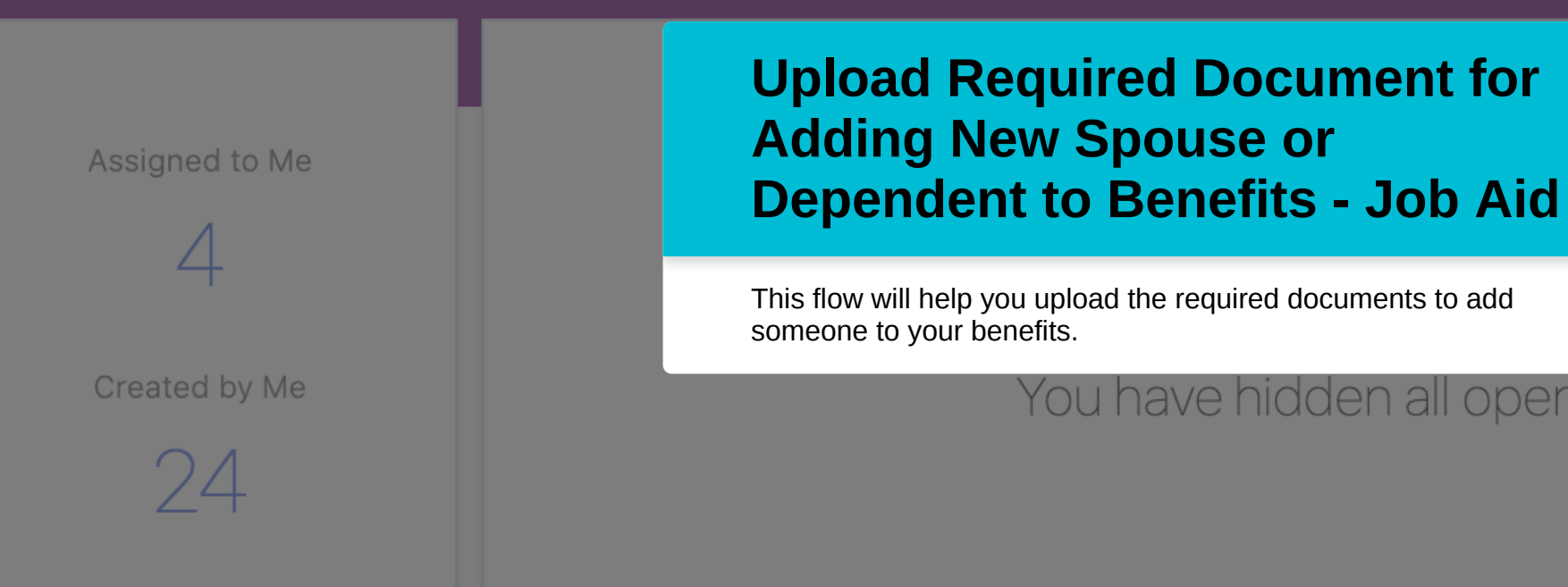

#### **Show More**

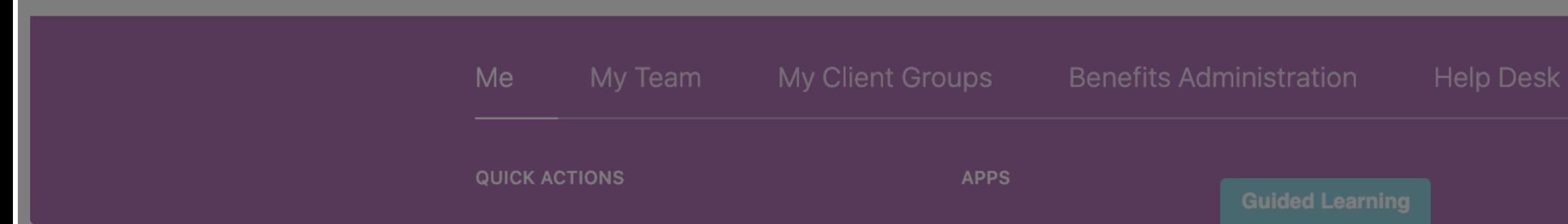

### $\widehat{\mathbb{D}} \quad \stackrel{\star}{\sim} \quad \widehat{\mathbb{P}} \quad \stackrel{\star}{\sim} \quad \widehat{\mathbb{Q}} \quad \text{or}$

You have hidden all open notifications.

**Contract Management** 

Receivables

powered by **whatfix** 

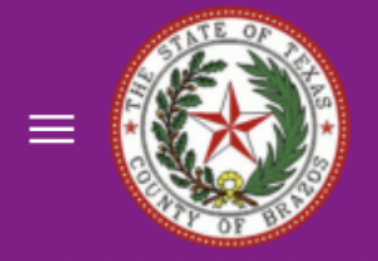

# Good afternoon, Courtney Dainty!

### Things to Finish

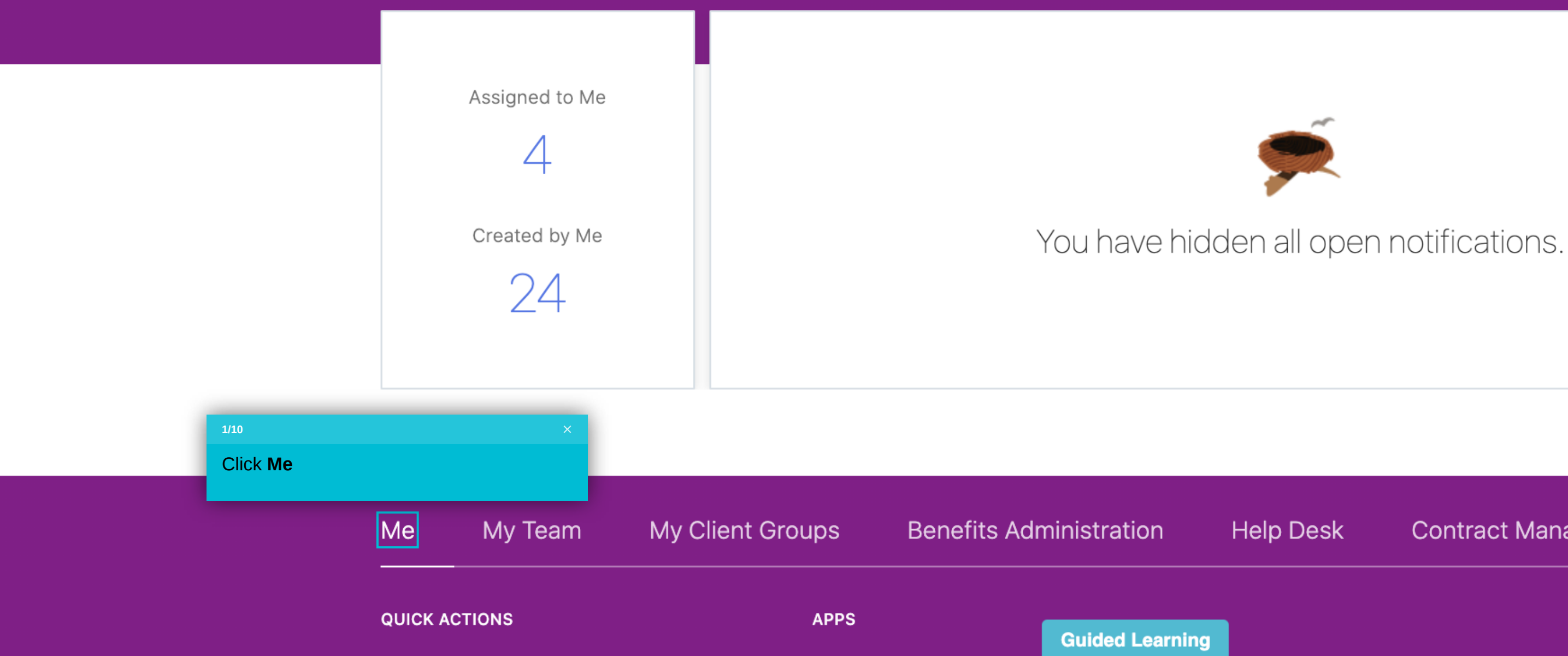

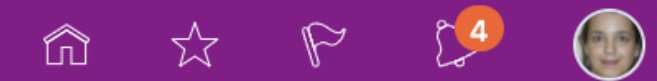

**Contract Management** 

Receivables

 $\rightarrow$ 

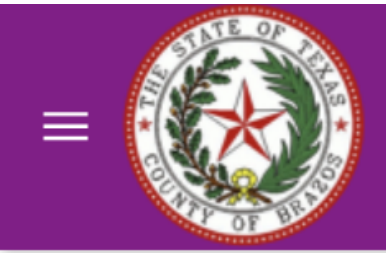

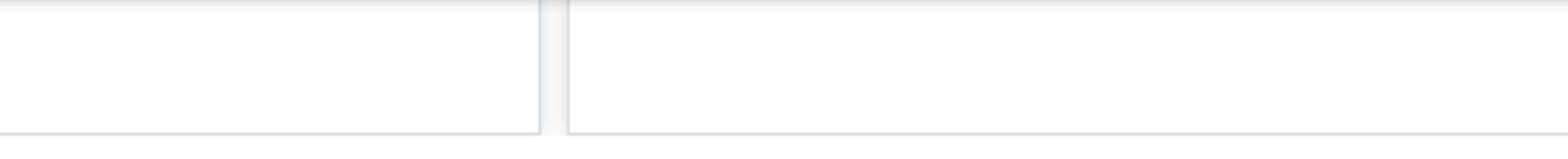

#### **Show More**

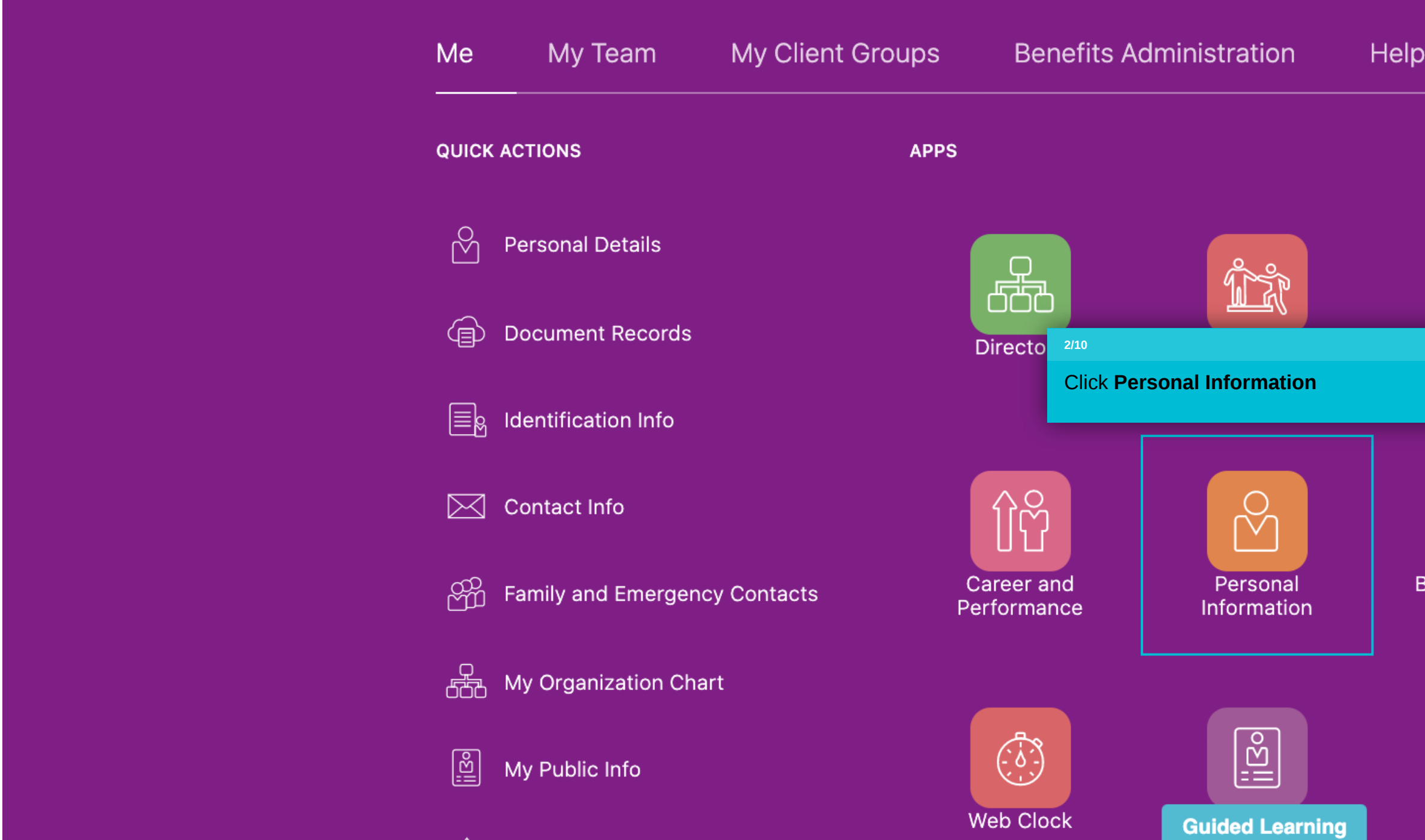

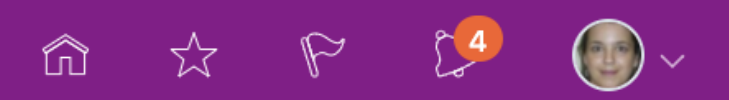

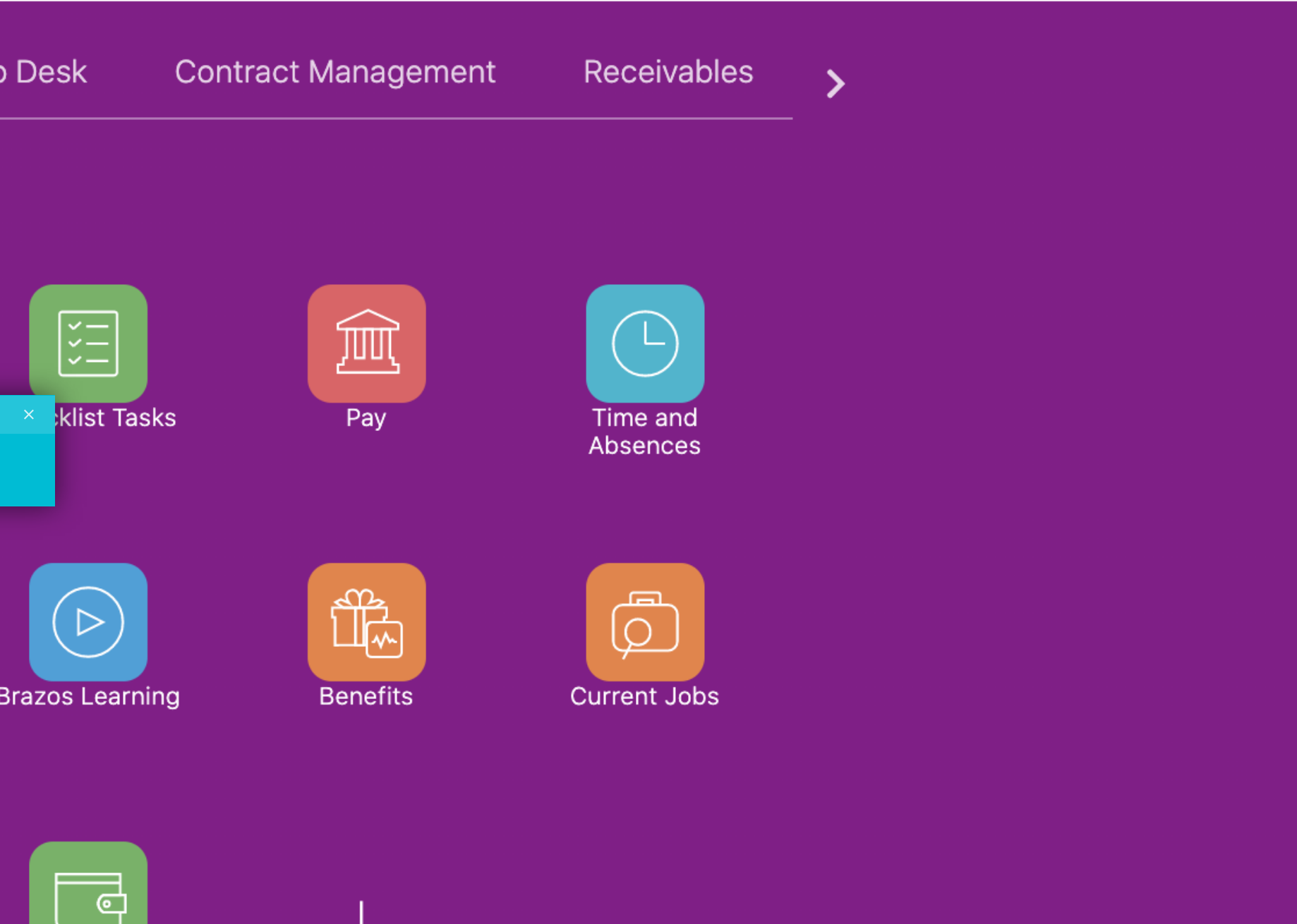

Expenses

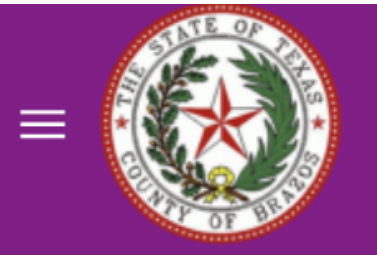

## Personal Info

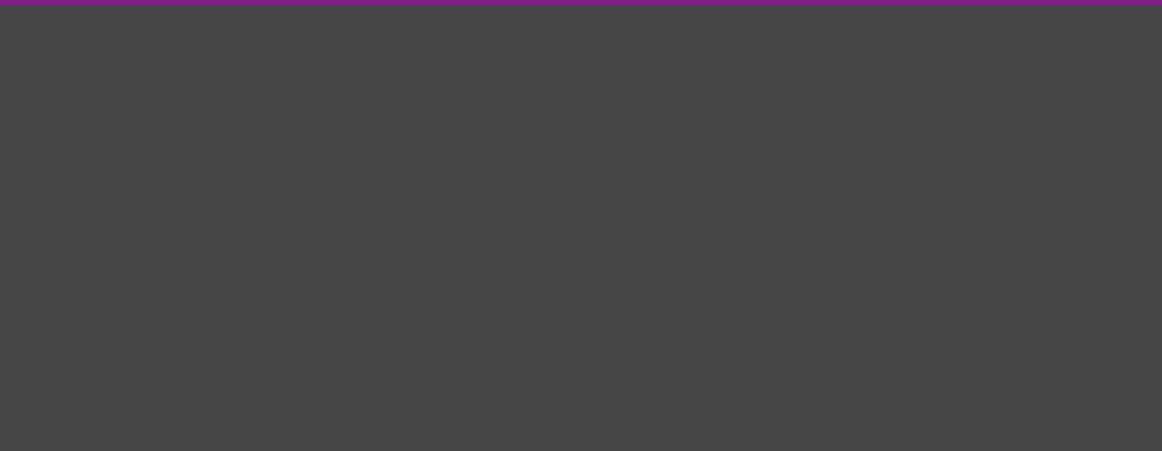

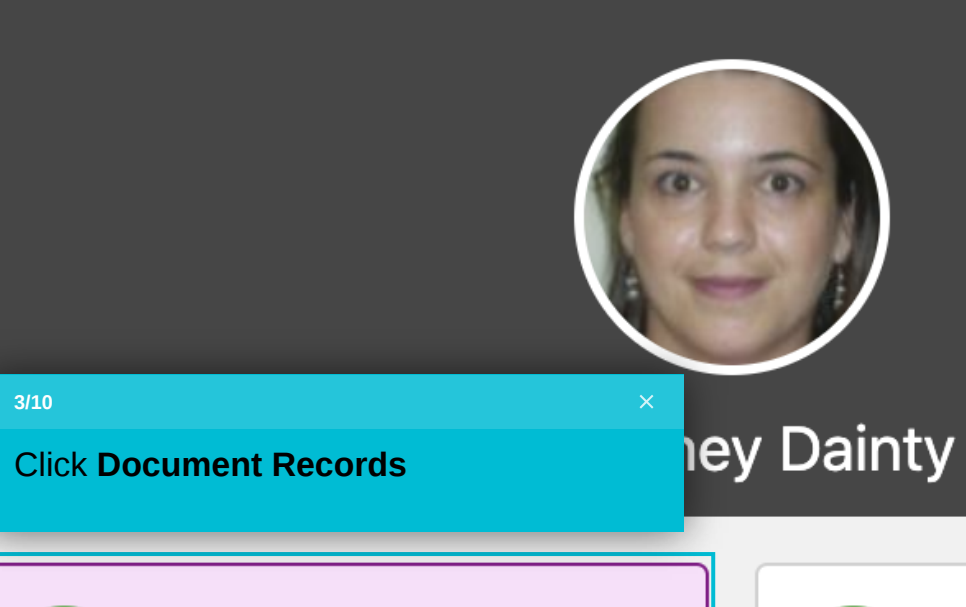

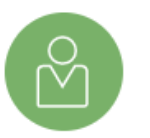

#### **Personal Details**

Details about yourself, such as name, date of birth, marital status, and national identifier.

仓

 $3/10$ 

#### **Document Records**

Manage your document records and associated attachments, such as birth and marriage certificates, awards, and recognition.

冒

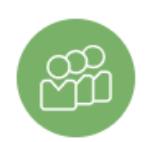

#### **Family and Emergency** Contacts

Add family and friends to contact in case of emergency.

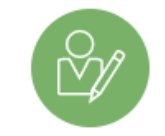

#### **Employment Info**

Details about your assignment, such as legal employer, business unit, department, and location.

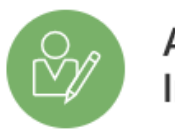

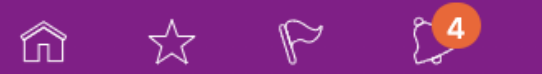

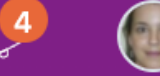

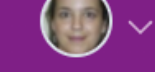

#### **Identification Info** Contact Info View and edit your passport, Add or update ways you can be driver license, visa, and reached, such as phone, email, citizenship info. and address. **Additional Assignment** My Compensation <u> 504</u> Info View more details about your View your compensation details, assignment. such as salary and personal contributions.

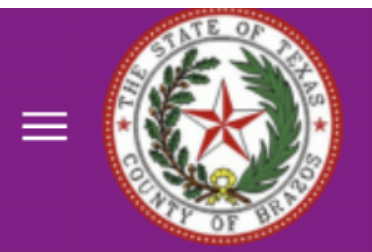

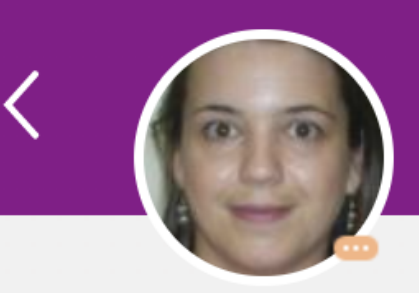

**Courtney Dainty** 

### **Document Records**

Search by type, name, or nun  $Q$ 

**Show Filters** 

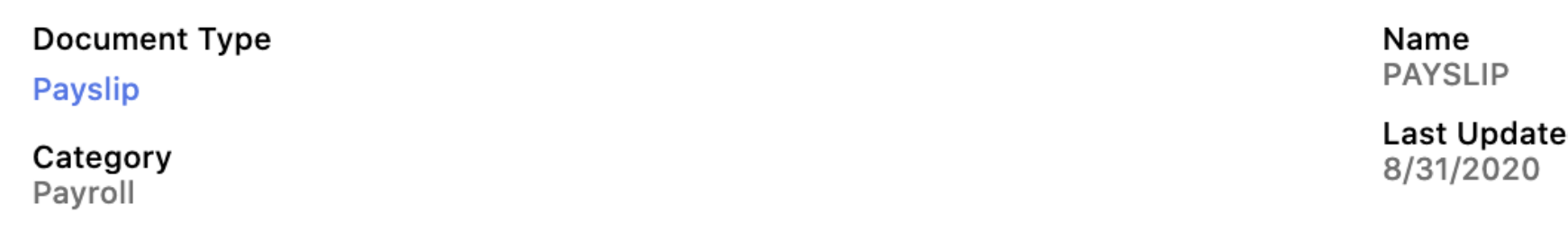

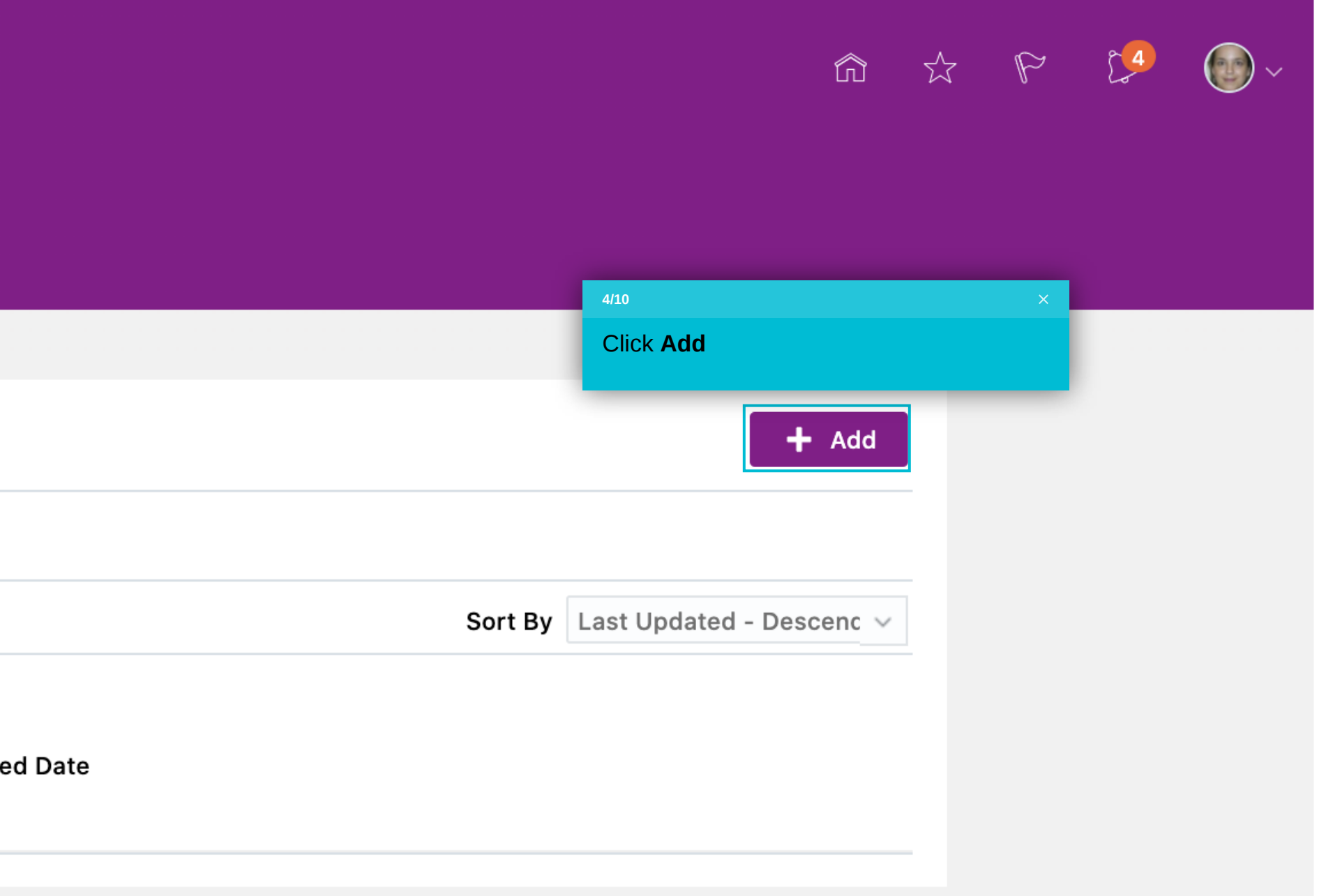

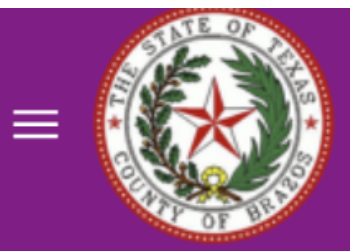

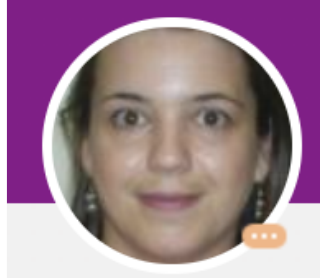

# **Add Document**

**Courtney Dainty** 

### **Document Details**

#### \*Document Type

Select a value

Click here and select the type of document you are uploading.

Some examples include Marriage Certificate, Birth Certificate, Adoption Certificate, Legal Custody Certificate, etc.

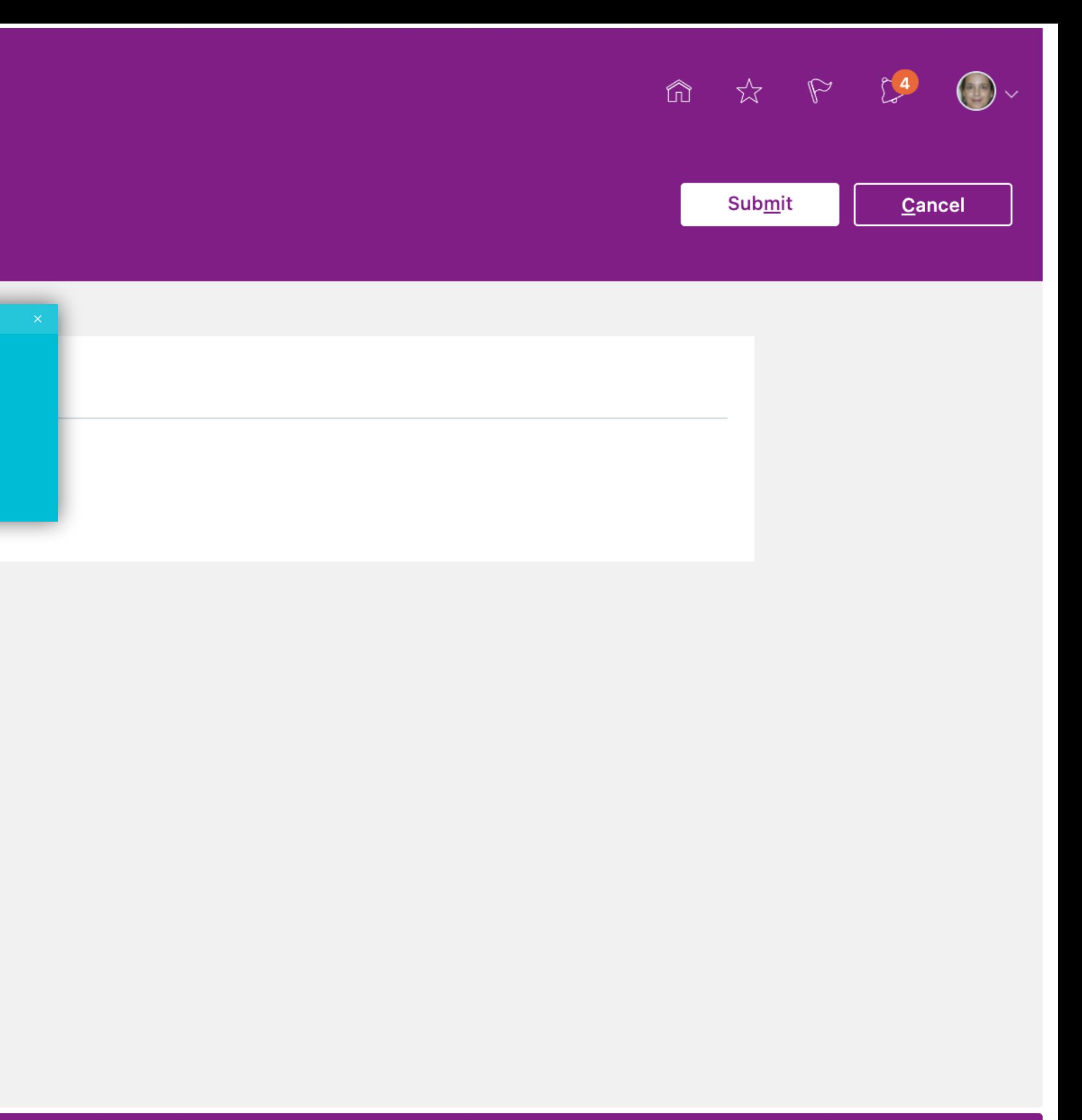

**5/10**

 $\ddot{\phantom{0}}$ 

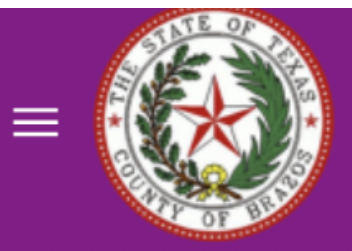

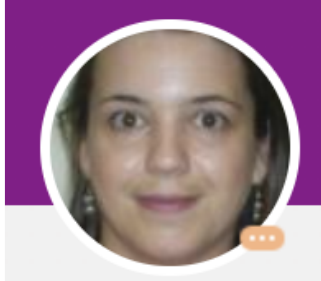

# **Add Document**

**Courtney Dainty** 

### **Document Details**

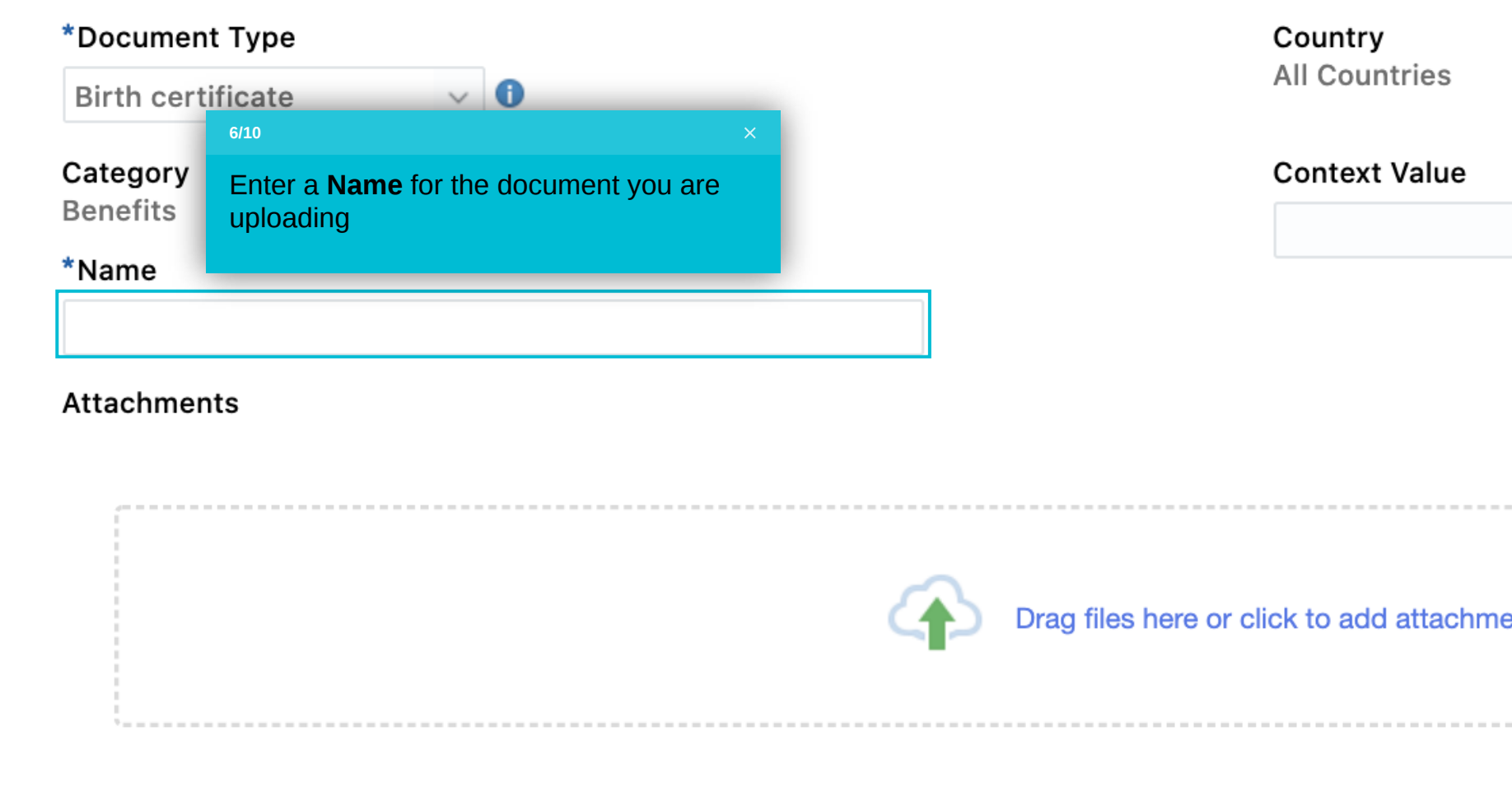

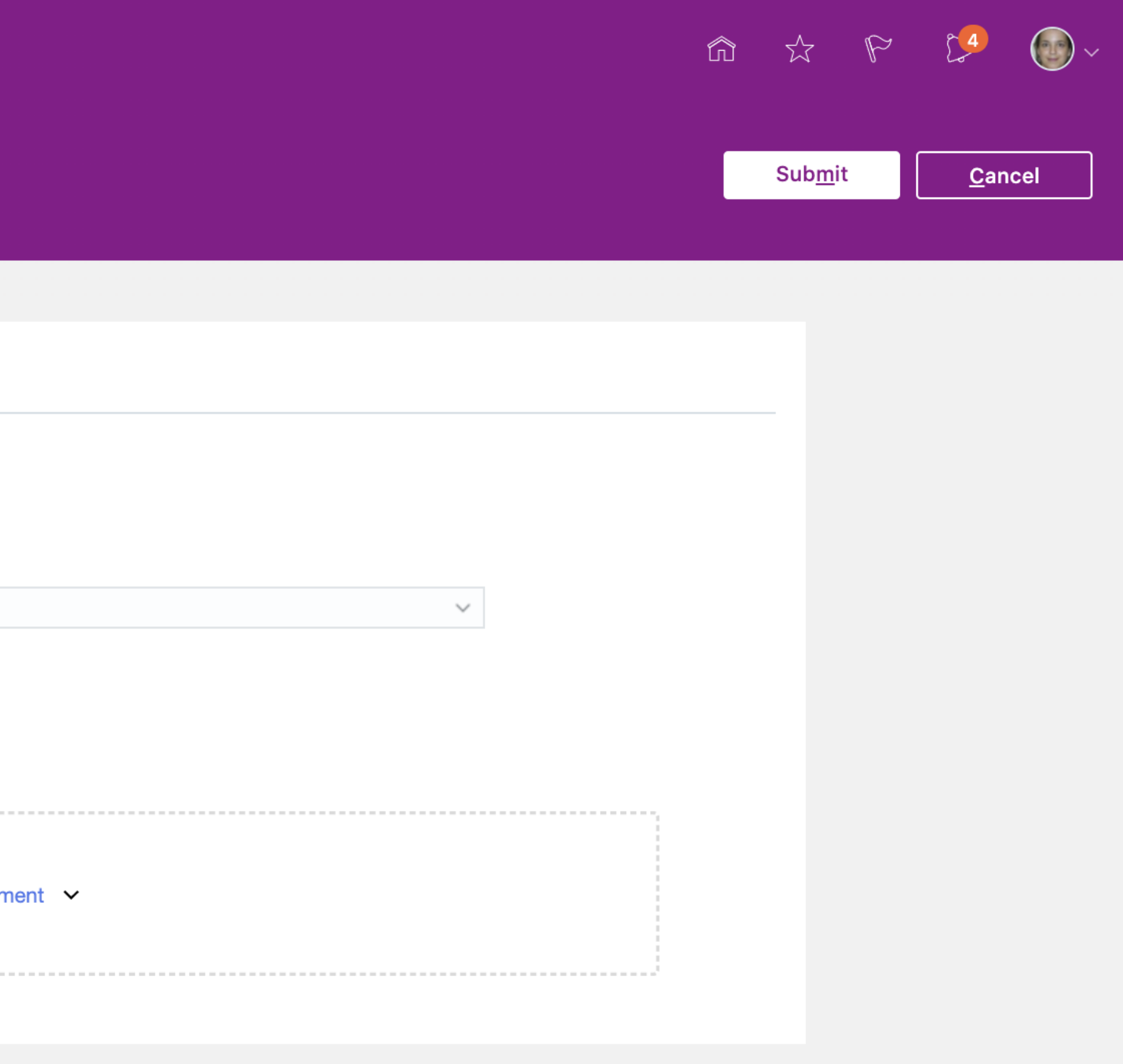

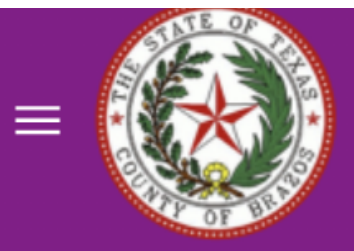

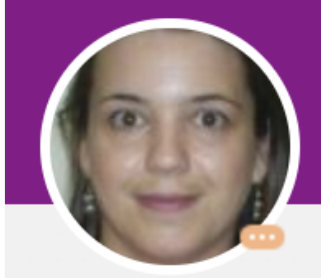

# Add Doct<br>Courtney Da

### $\Box$

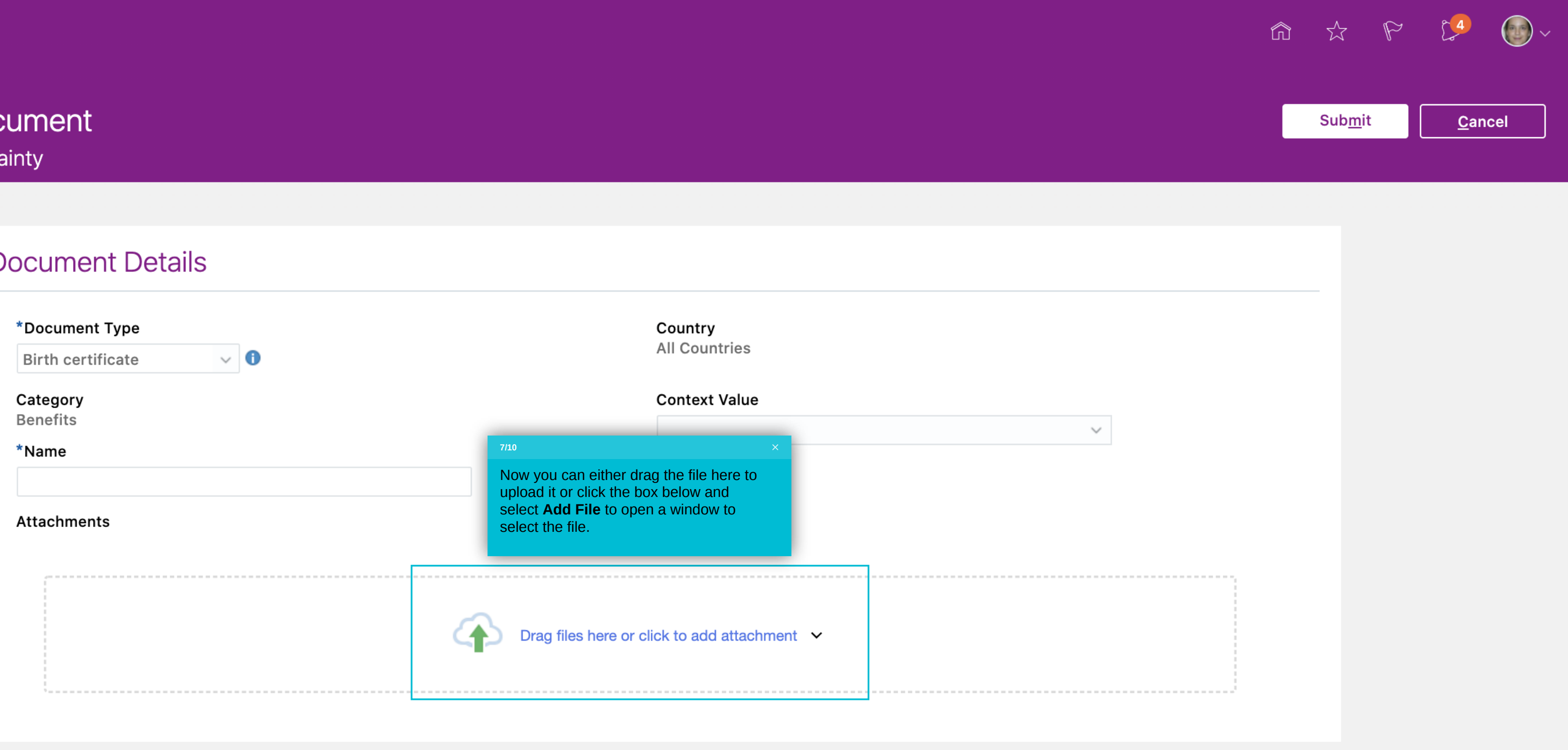

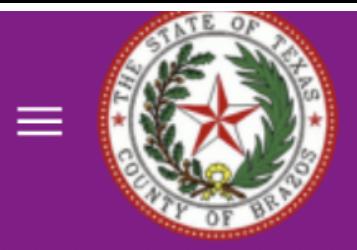

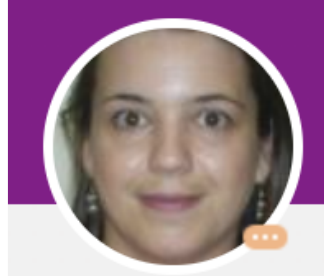

# Add Document

**Courtney Dainty** 

### **Document Details**

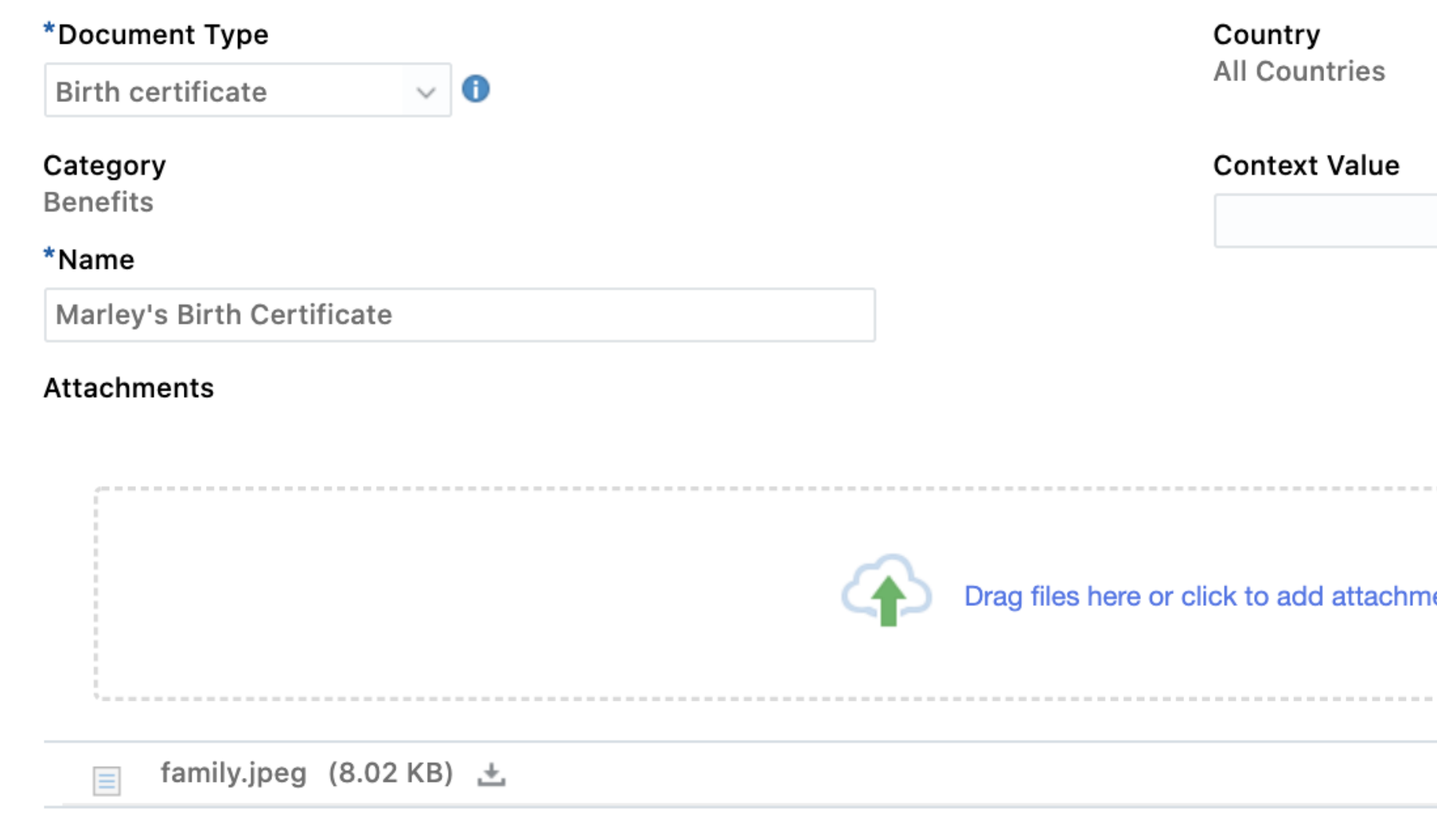

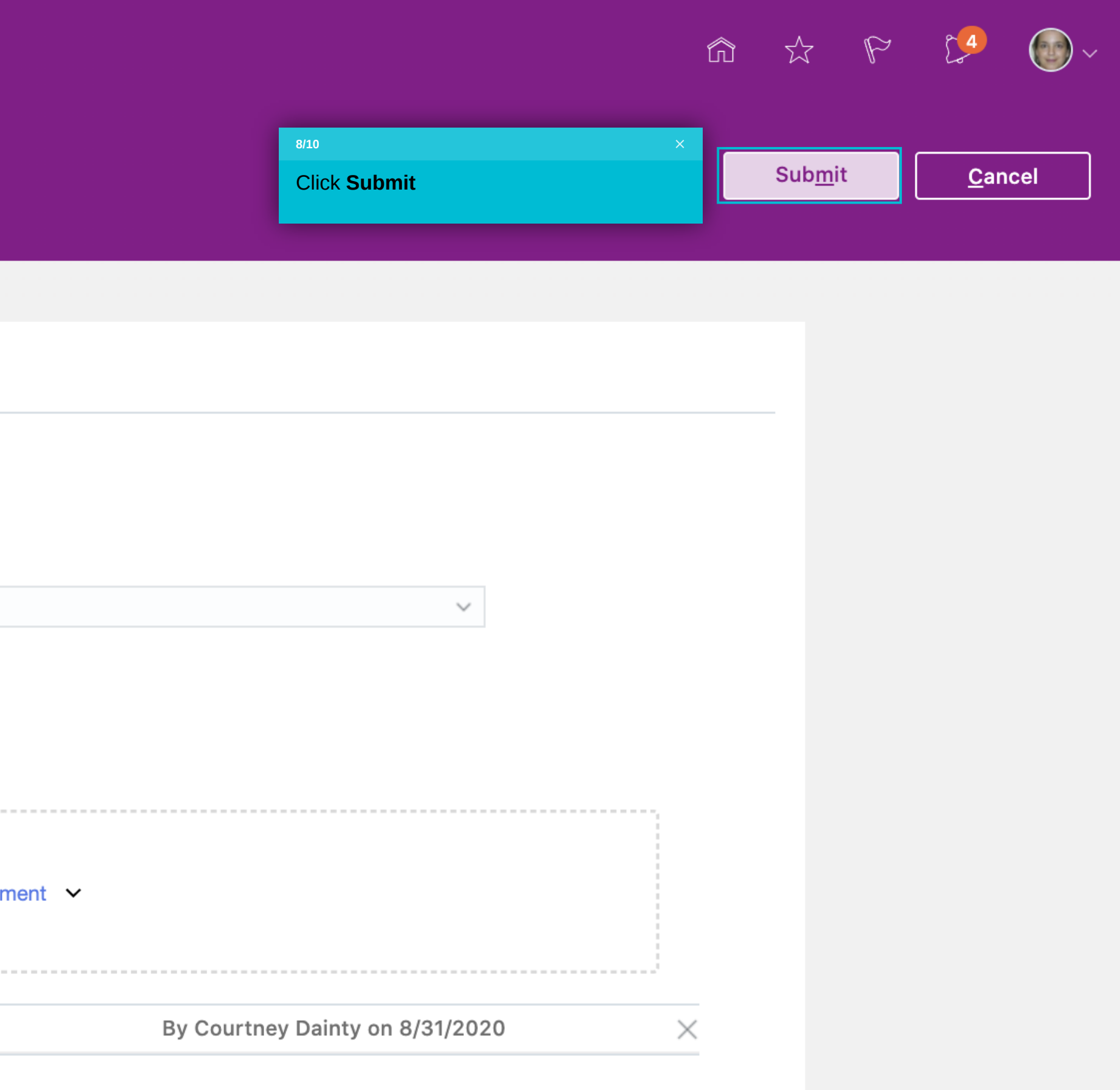

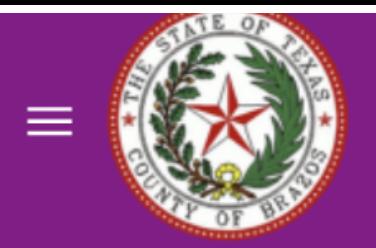

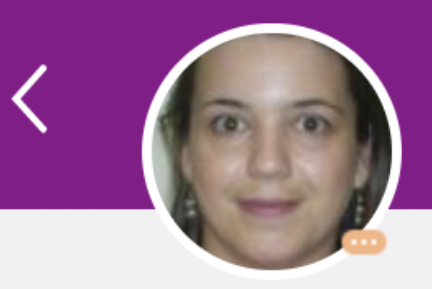

**Courtney Dainty** 

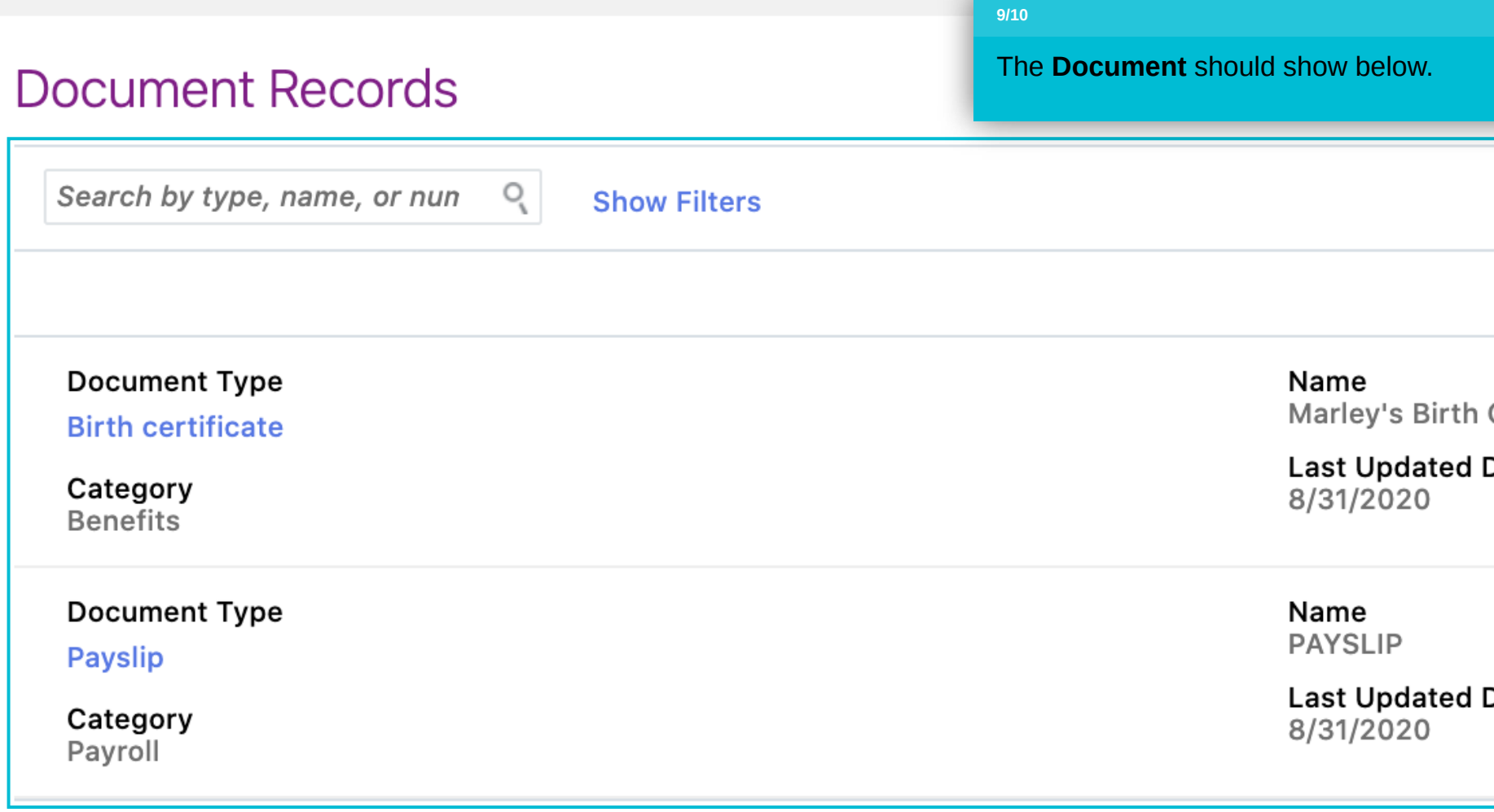

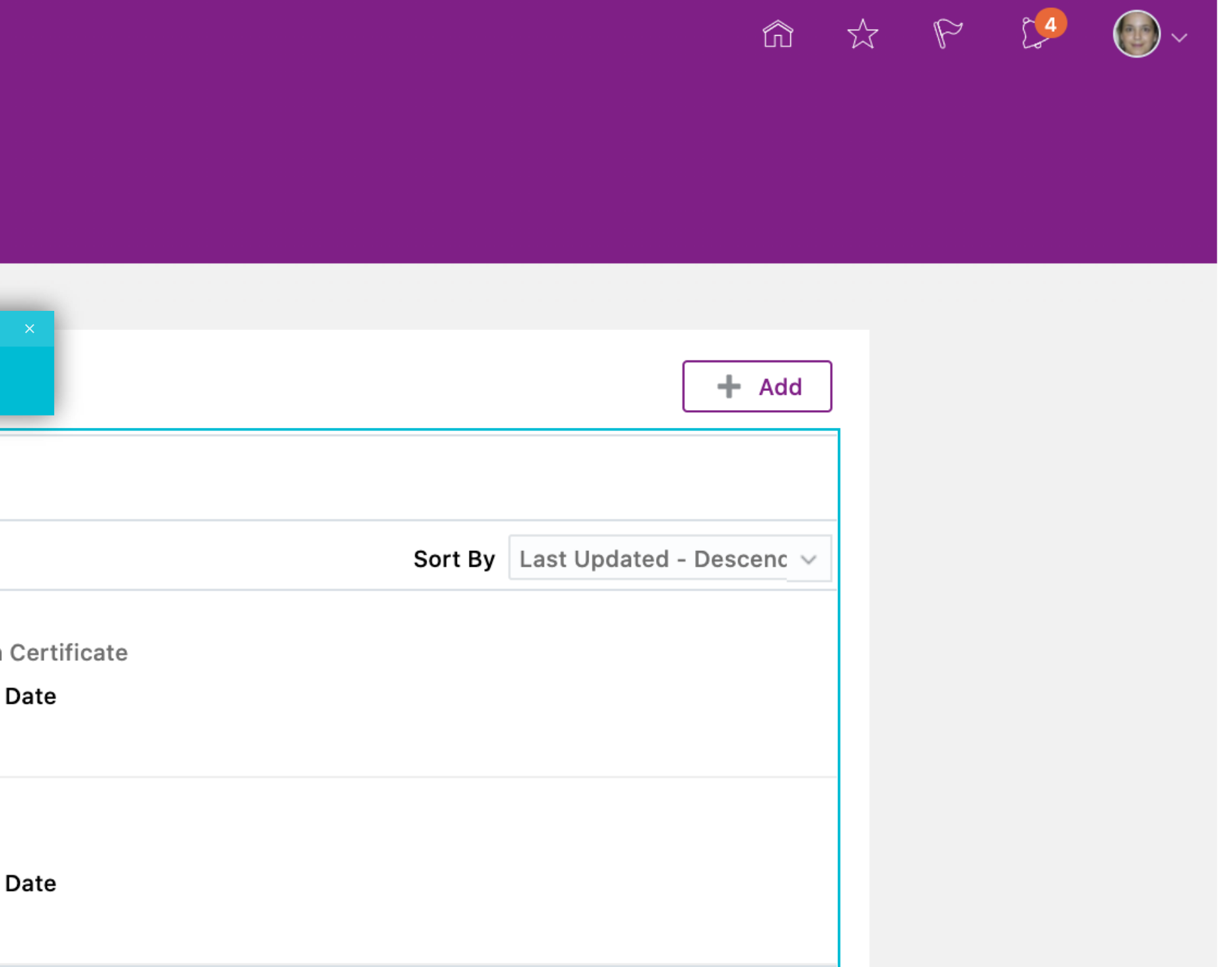

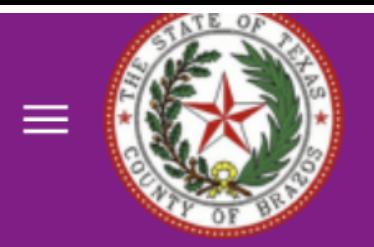

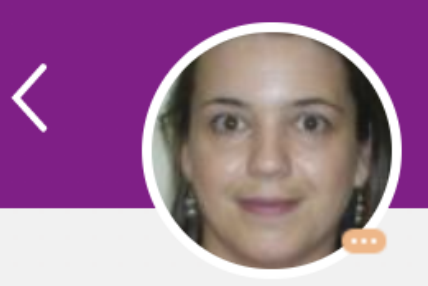

**Courtney Dainty** 

### **Document Records**

Search by type, name, or nun  $Q$ 

**Show Filters** 

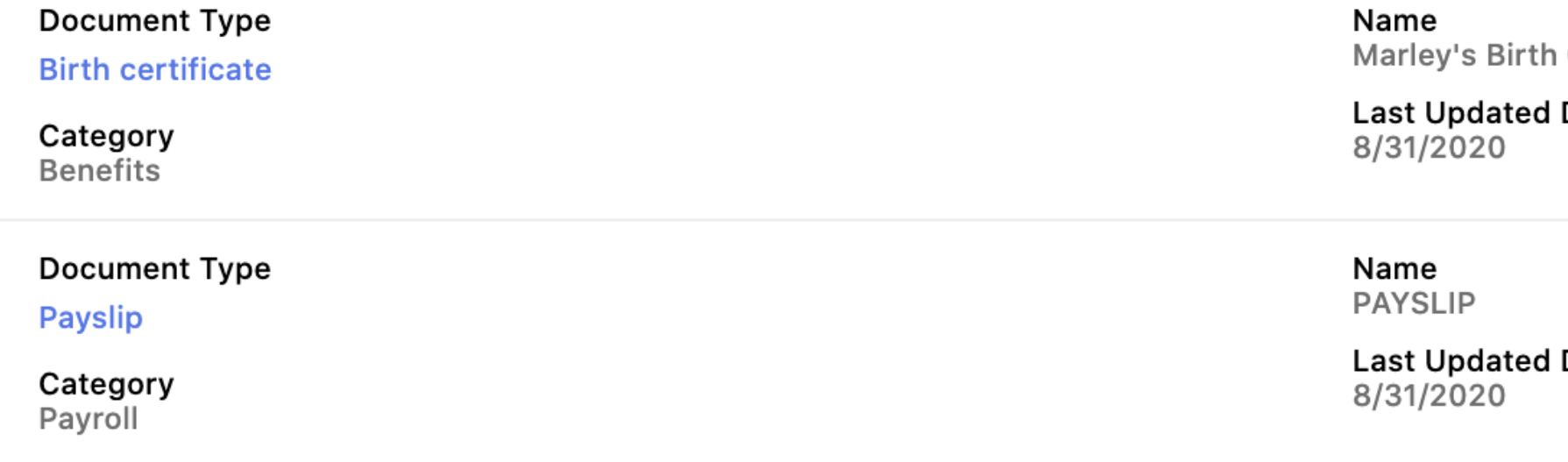

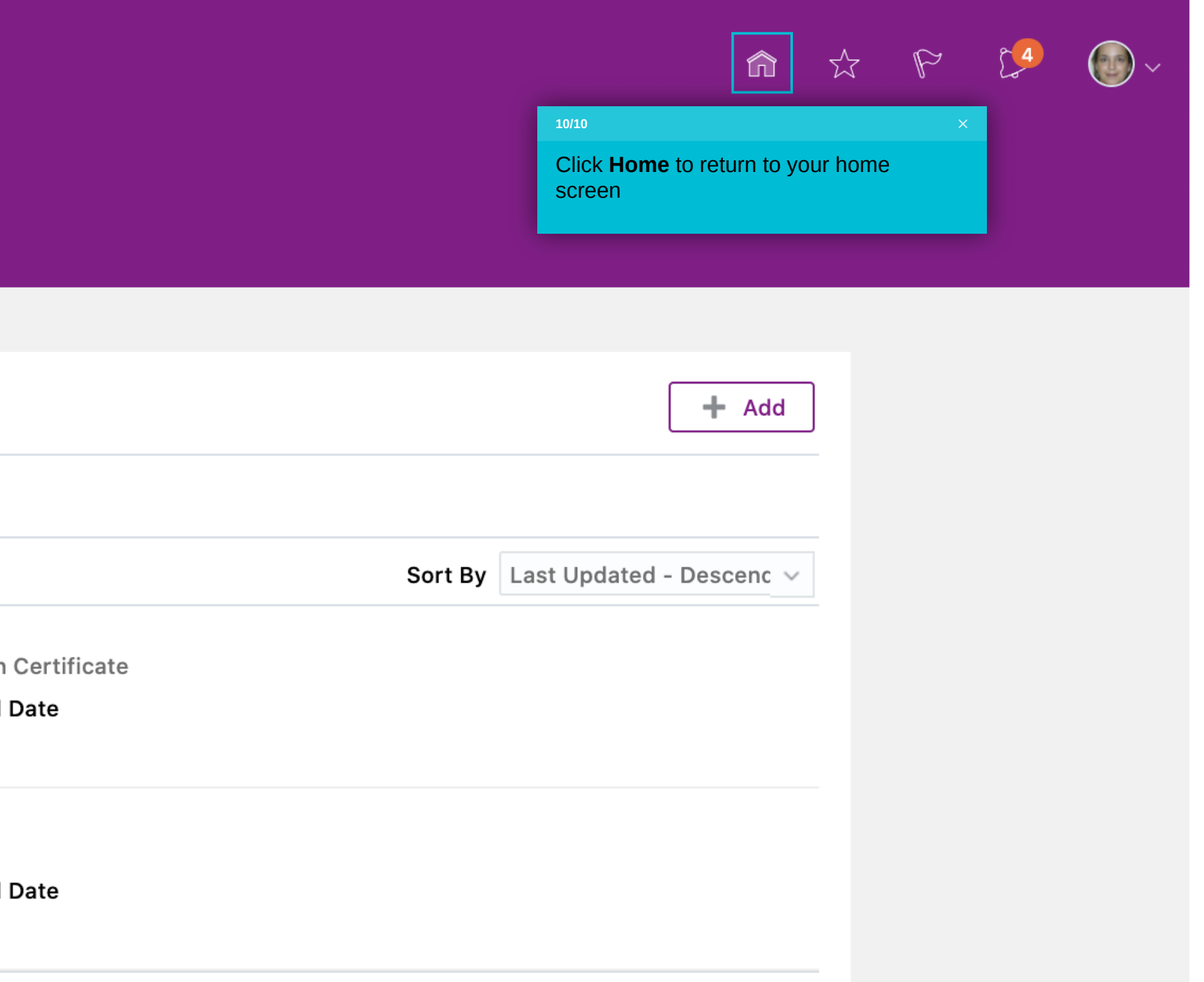

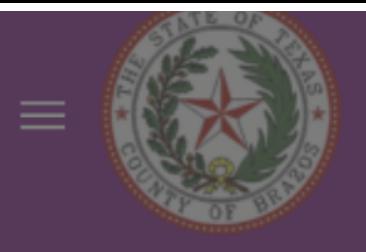

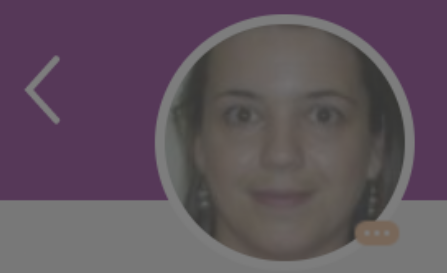

**Courtney Dainty** 

### **Document Records**

Search by type, name, or nun  $Q$  Show Filters You have uploaded your document. **Document Type Birth certificate** Last Updated Date<br>8/31/2020 Category **Benefits Document Type** Name PAYSLIP Payslip **Last Updated Date** Category 8/31/2020 Payroll

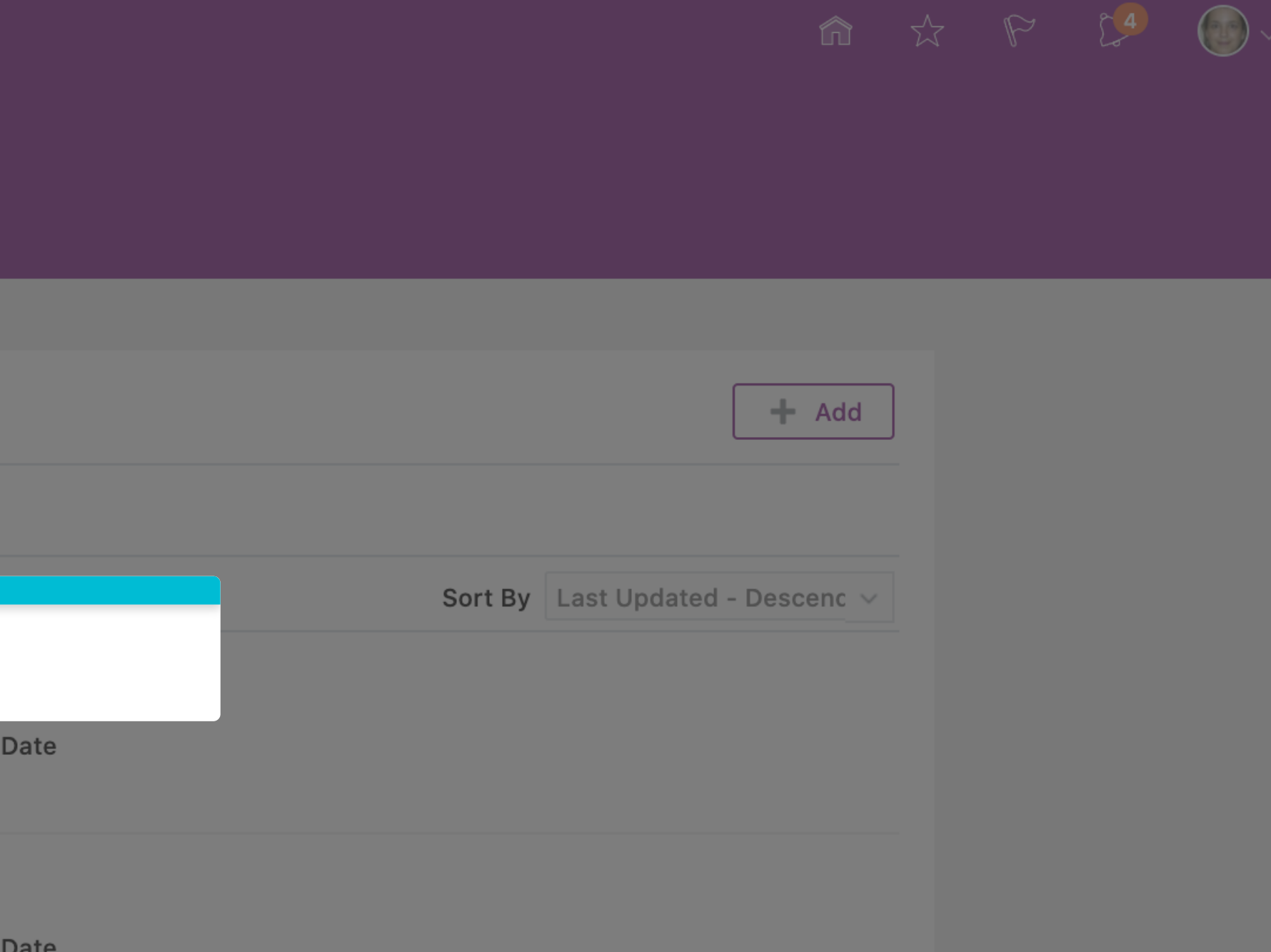

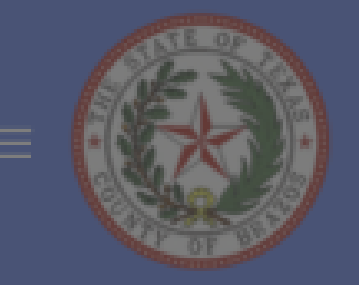

### Test Instance

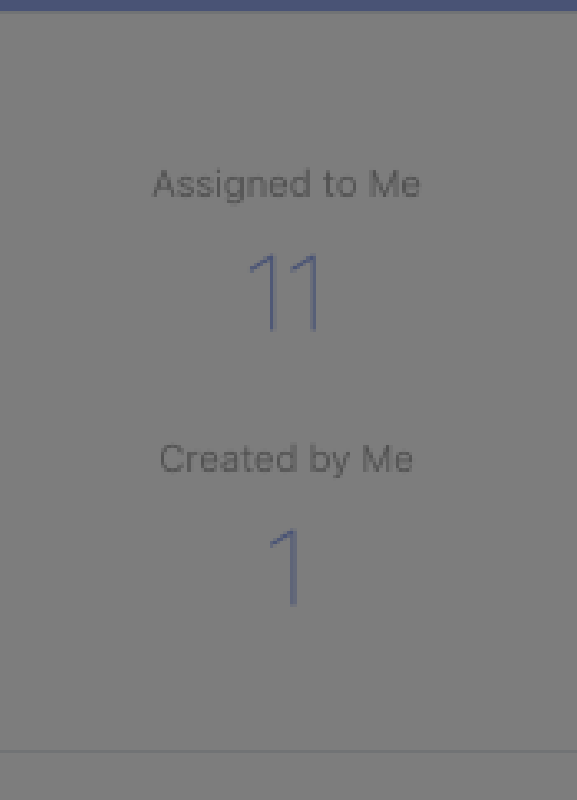

### **Add Contact (to cover on benefits) - Job Aid**

This flow will show you how to a contact in Oracle. This is necessary to cover this person on your insurance.

#### Show More

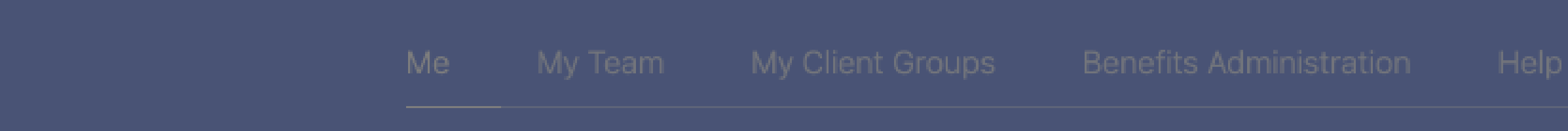

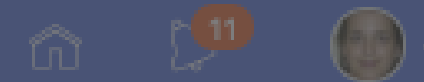

You have hidden all open notifications.

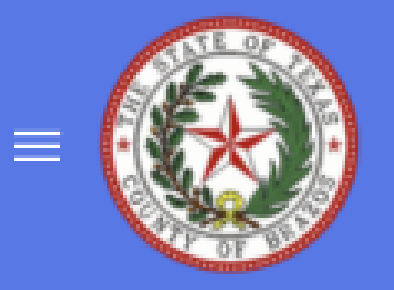

 $1/18$ 

# Good afternoon, Courtney Dainty!

### **Test Instance**

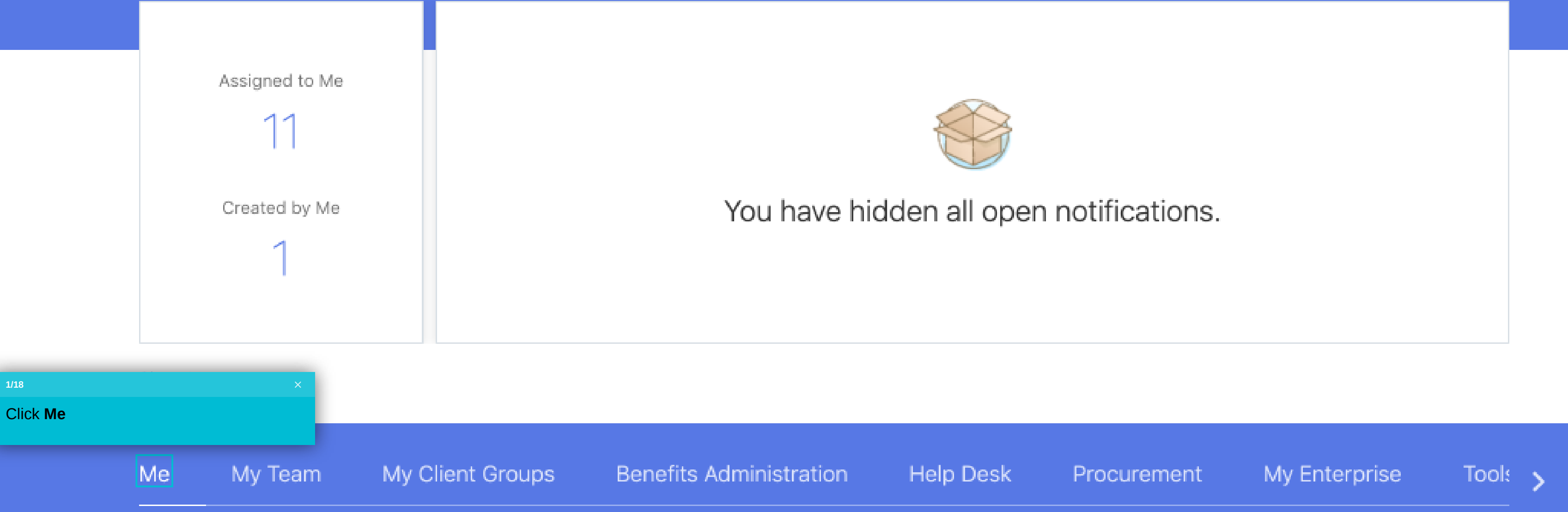

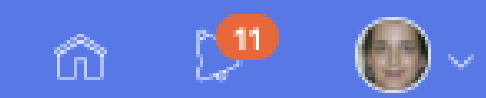

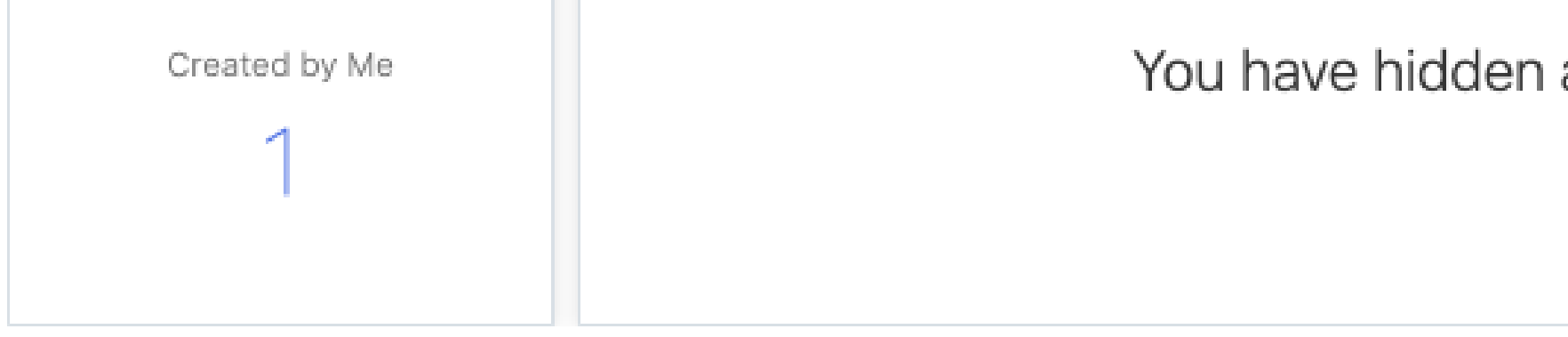

#### Show More

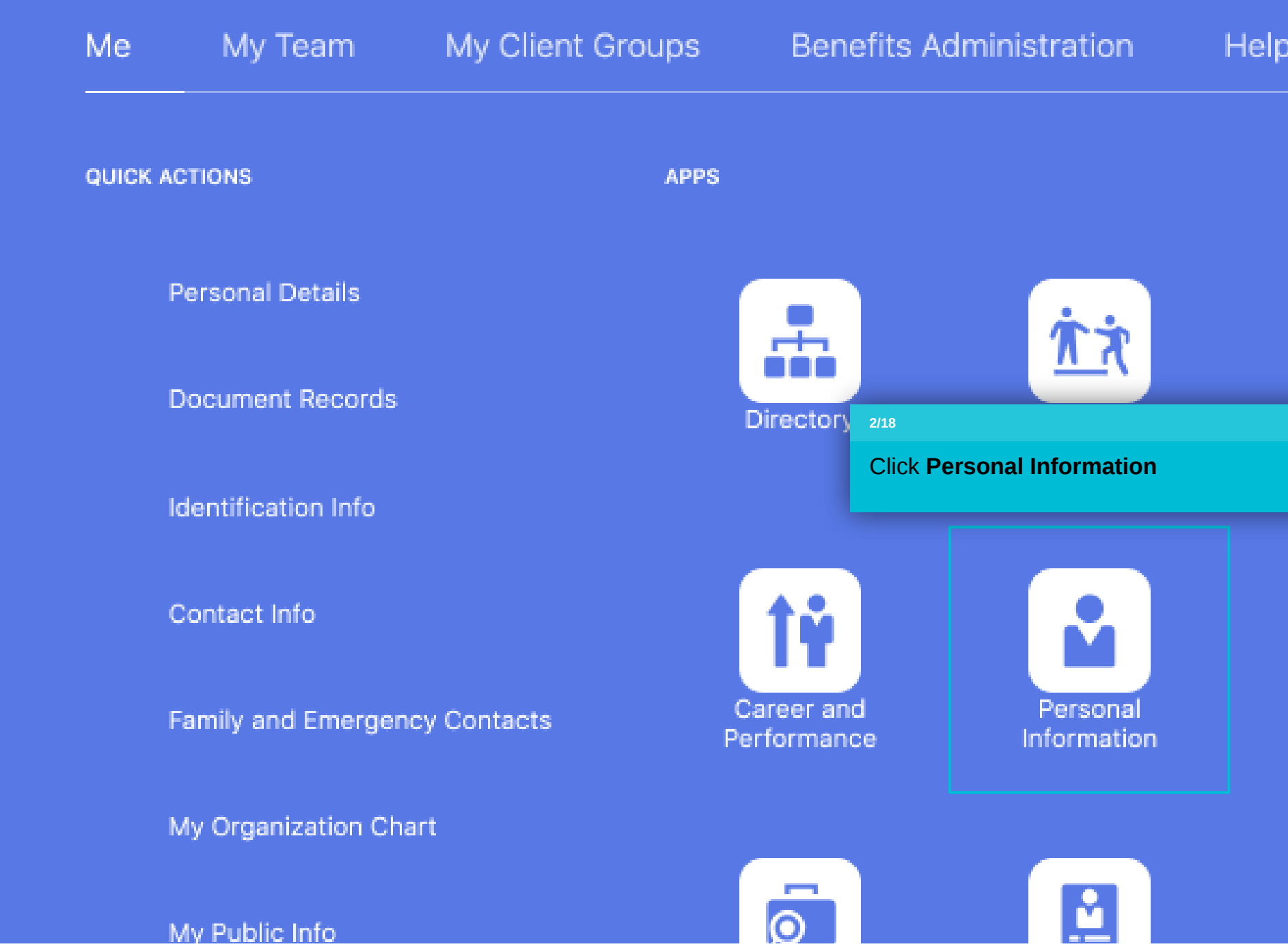

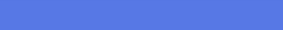

You have hidden all open notifications.

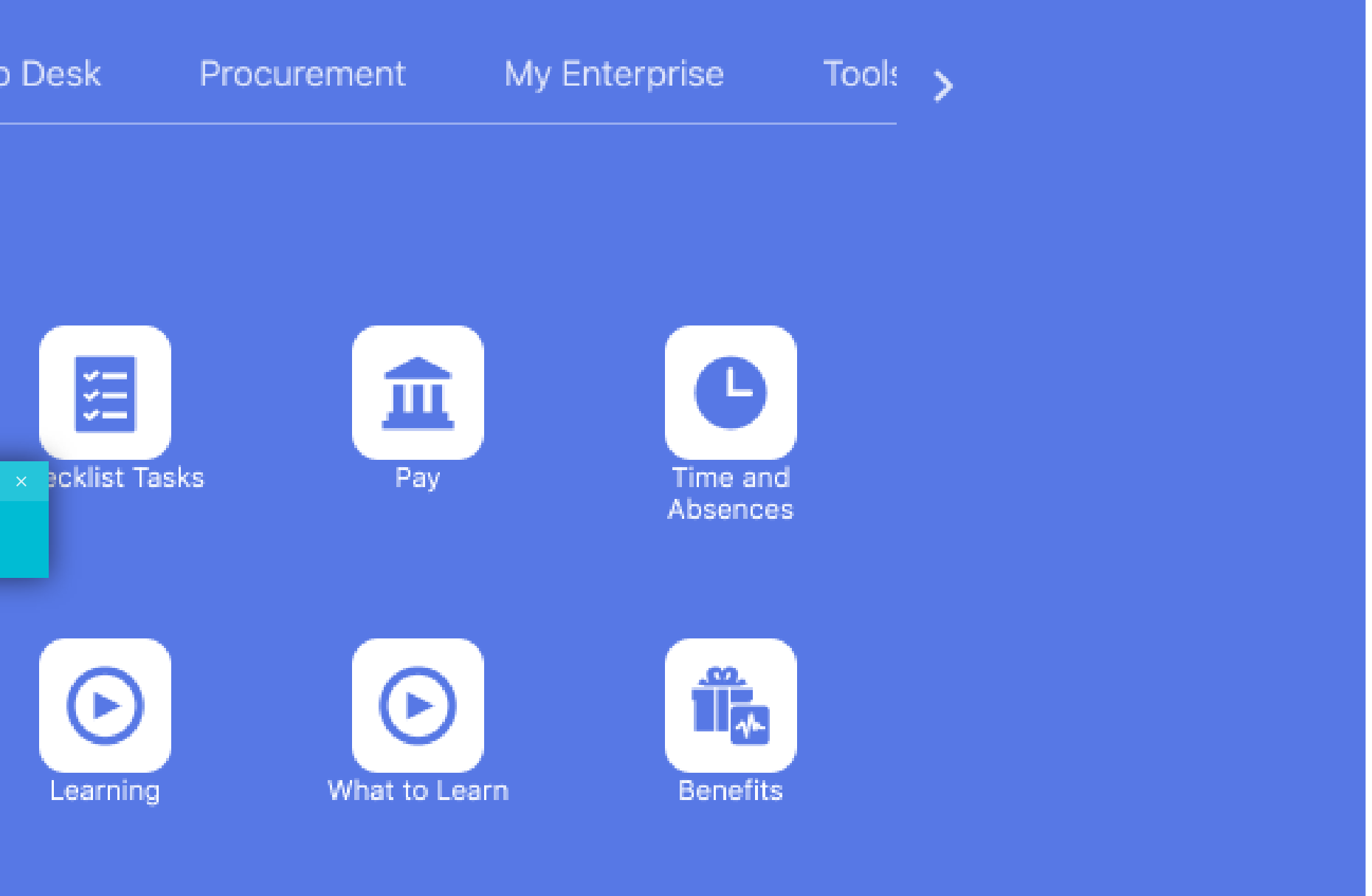

## **Michael Matott**

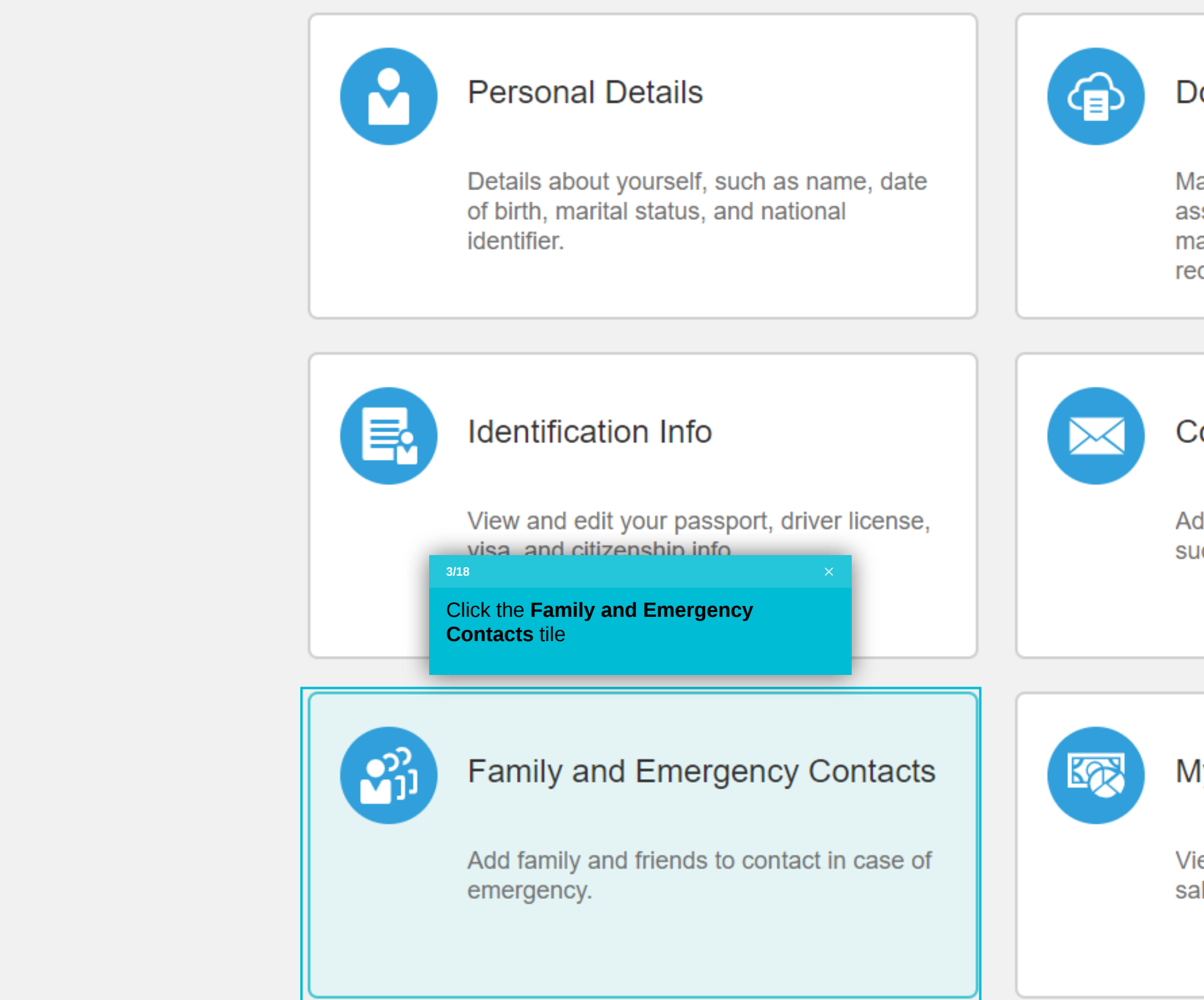

### **Document Records**

Manage your document records and associated attachments, such as birth and marriage certificates, awards, and recognition.

### Contact Info

Add or update ways you can be reached, such as phone, email, and address.

### My Compensation

View your compensation details, such as salary and personal contributions.

Test Message: Please note that the Independence Day Absence plan will be clos...

Sandbox ApplCoreLongSB\_JW ESS MSS

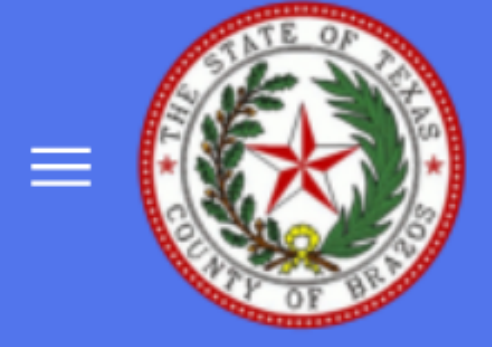

# Family and Emergency Contacts Michael Matott

# My Contacts

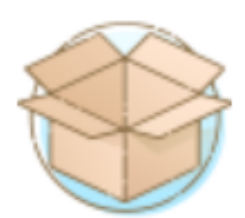

There's nothing here so far.

(MM)

 $\widehat{\Omega}$ 

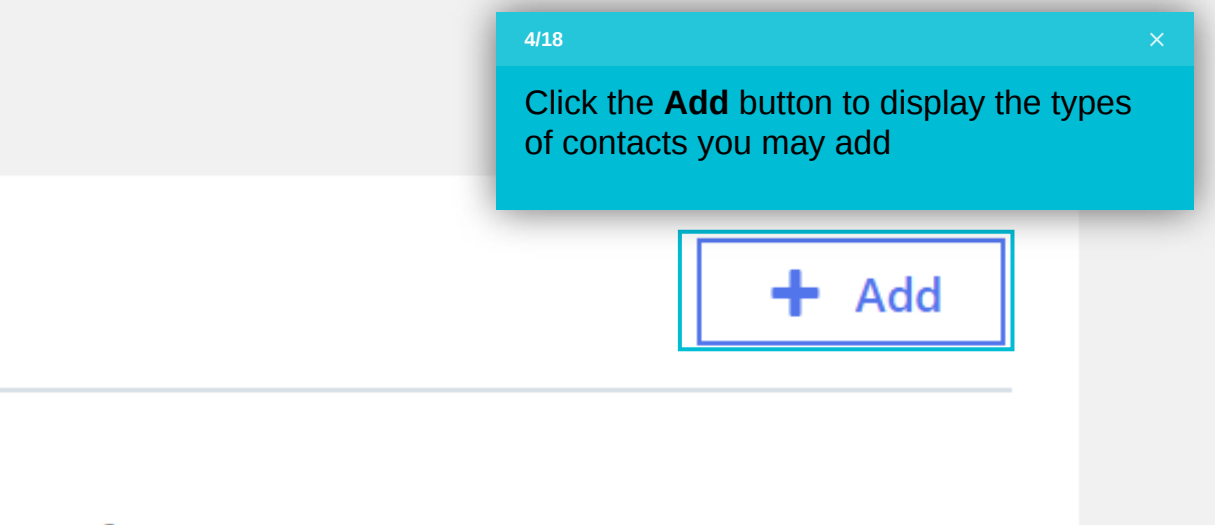

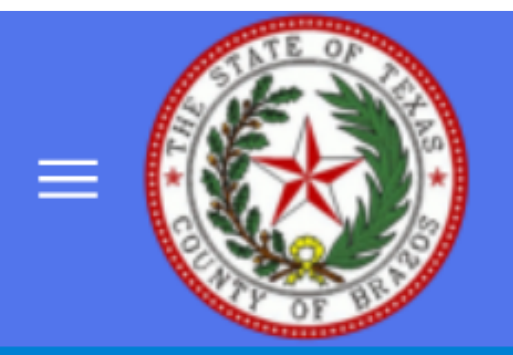

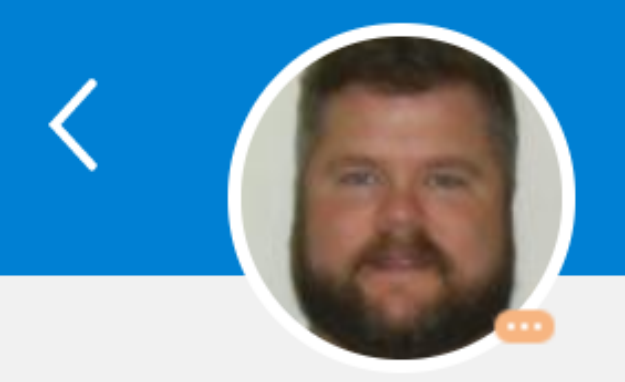

# Family and Emergency Contacts

Any information documented is subject to verification by Brazos County and will become part of your permanent employment record. Providing inaccurate information is subject to di

My Contacts

**Pamela Holland** 

Spouse

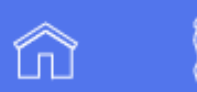

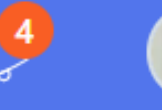

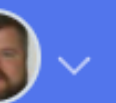

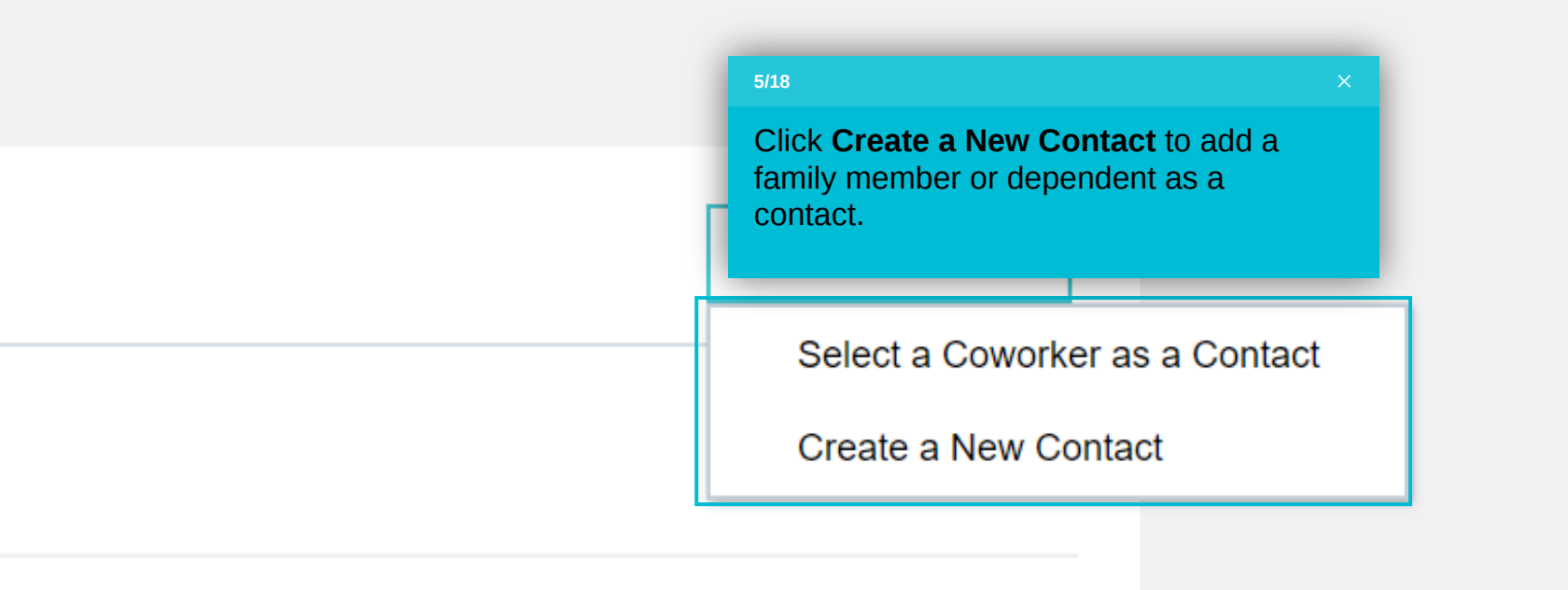

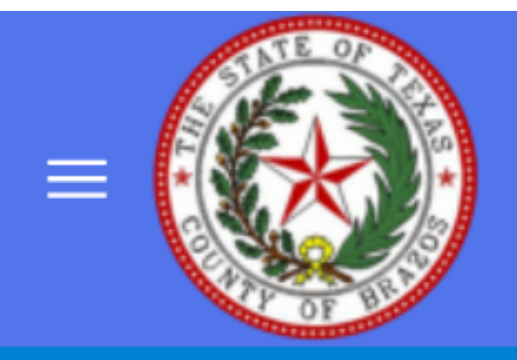

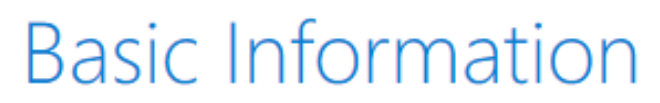

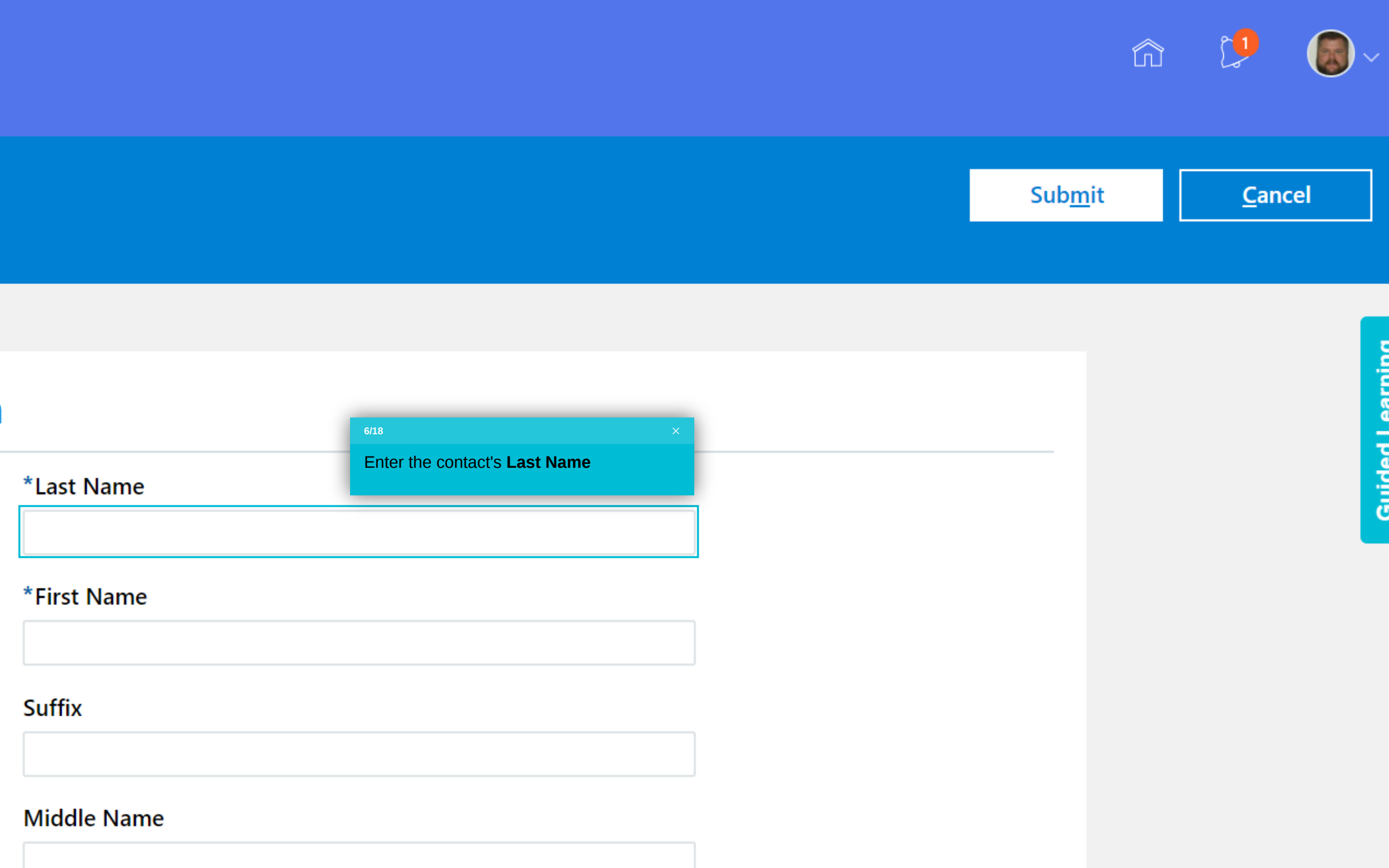

**Guided Learning** 

 $\overline{\phantom{a}}$ 

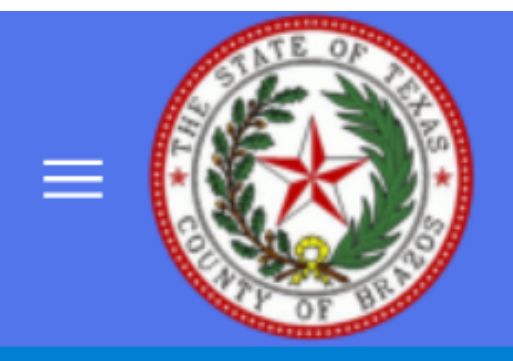

# **Basic Information**

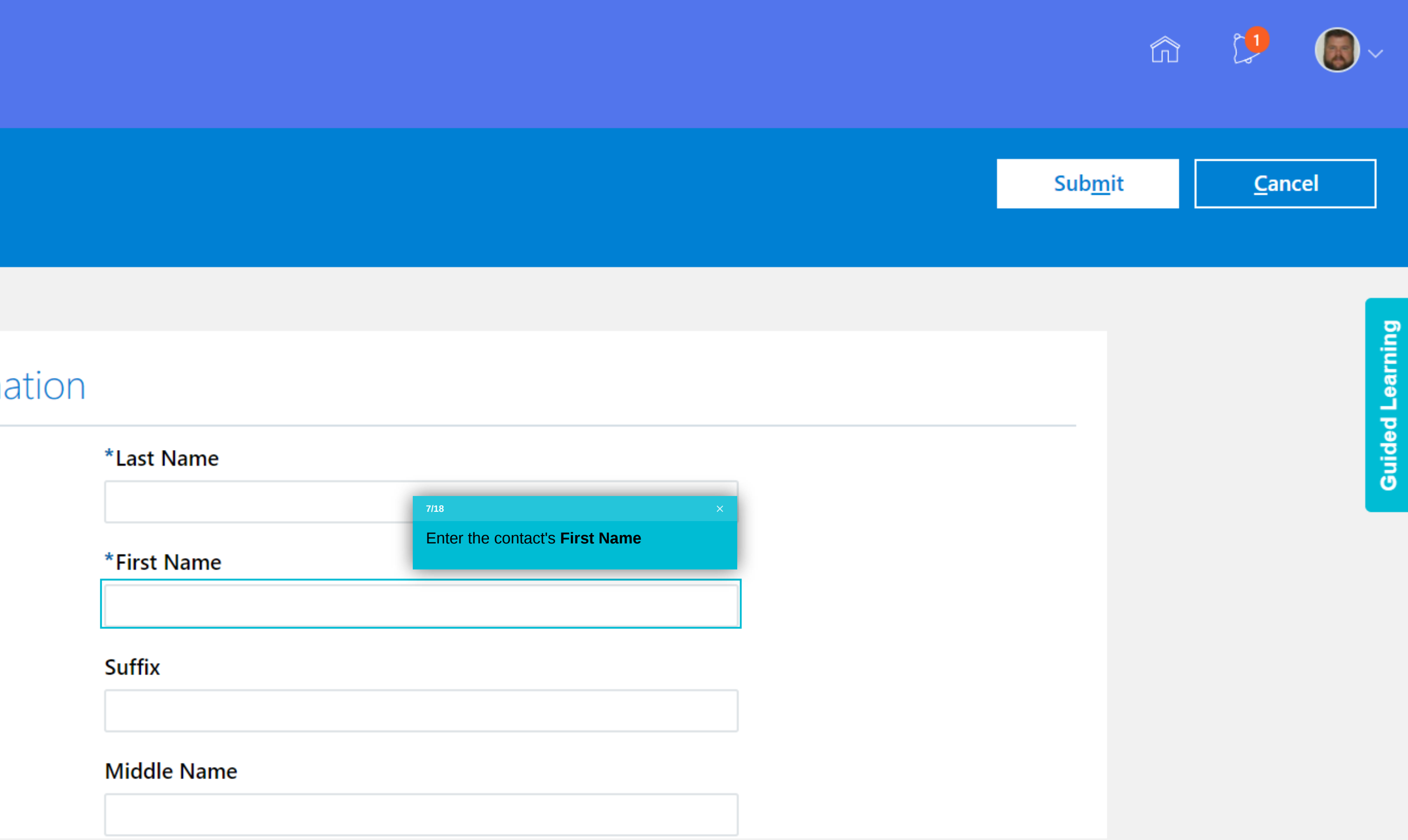

 $\overline{\phantom{a}}$ 

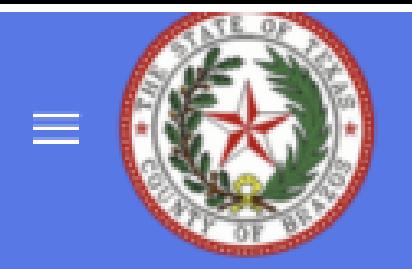

### $B<sub>i</sub>$

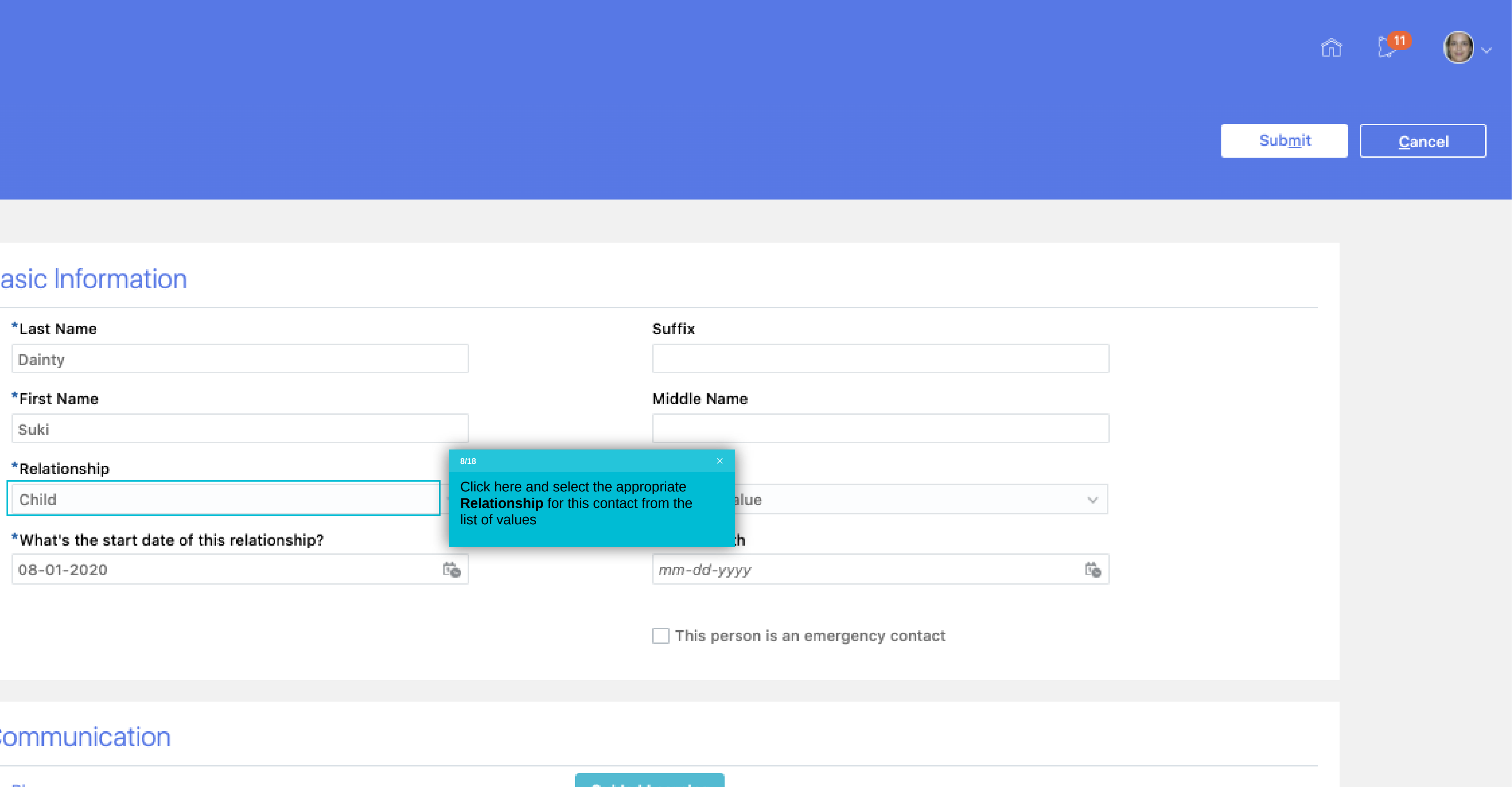

### $\mathsf C$

Phones

### **Suffix**

### **Middle Name**

### \*Relationship

Select a value

### \*What's the start date of this relationship?

mm/dd/yyyy

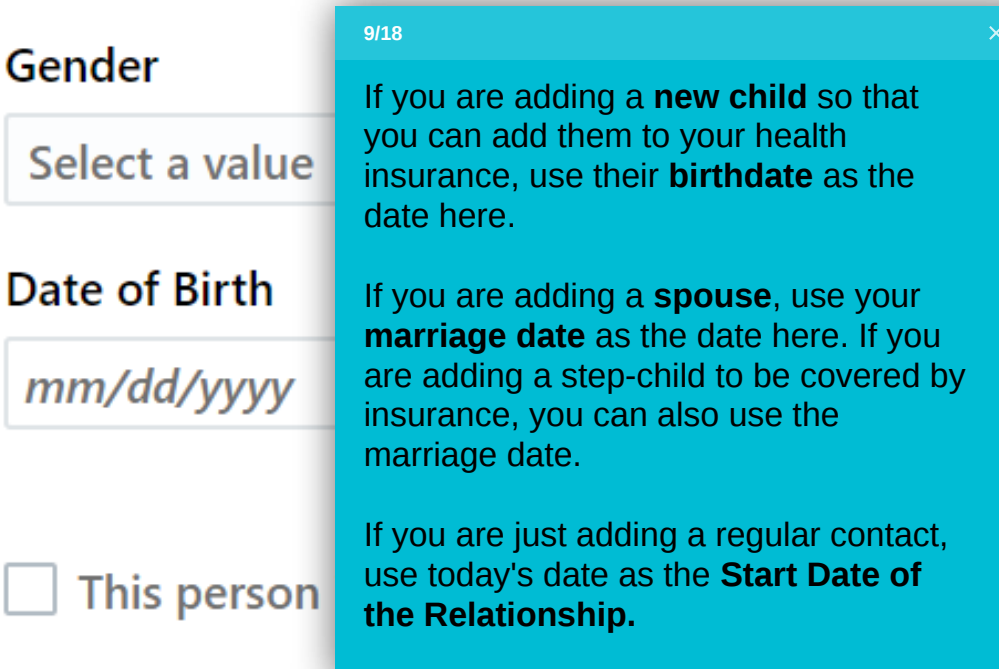

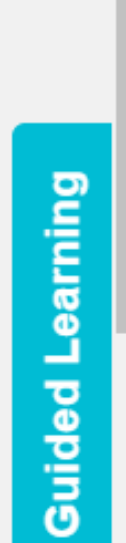

 $\blacktriangle$ 

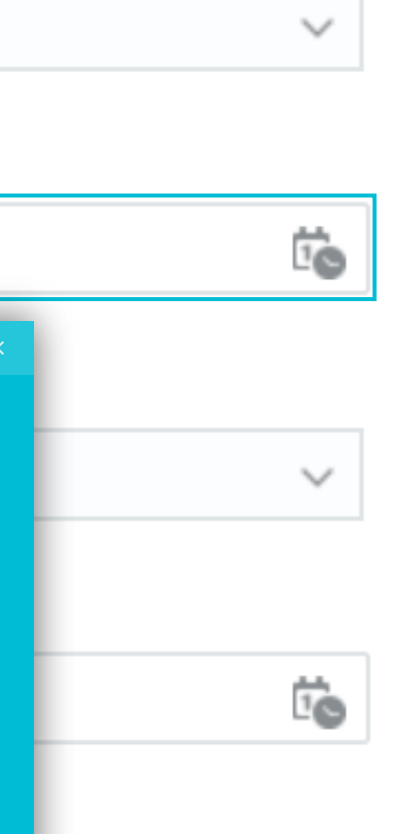

 $\mathbb{E}[\mathbb{E}^{\mathbb{E}}]$ 

 $\overline{\phantom{a}}$ 

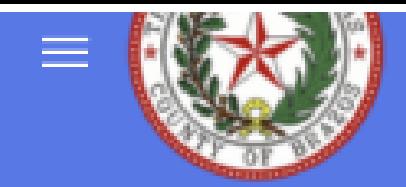

### **Basic Information**

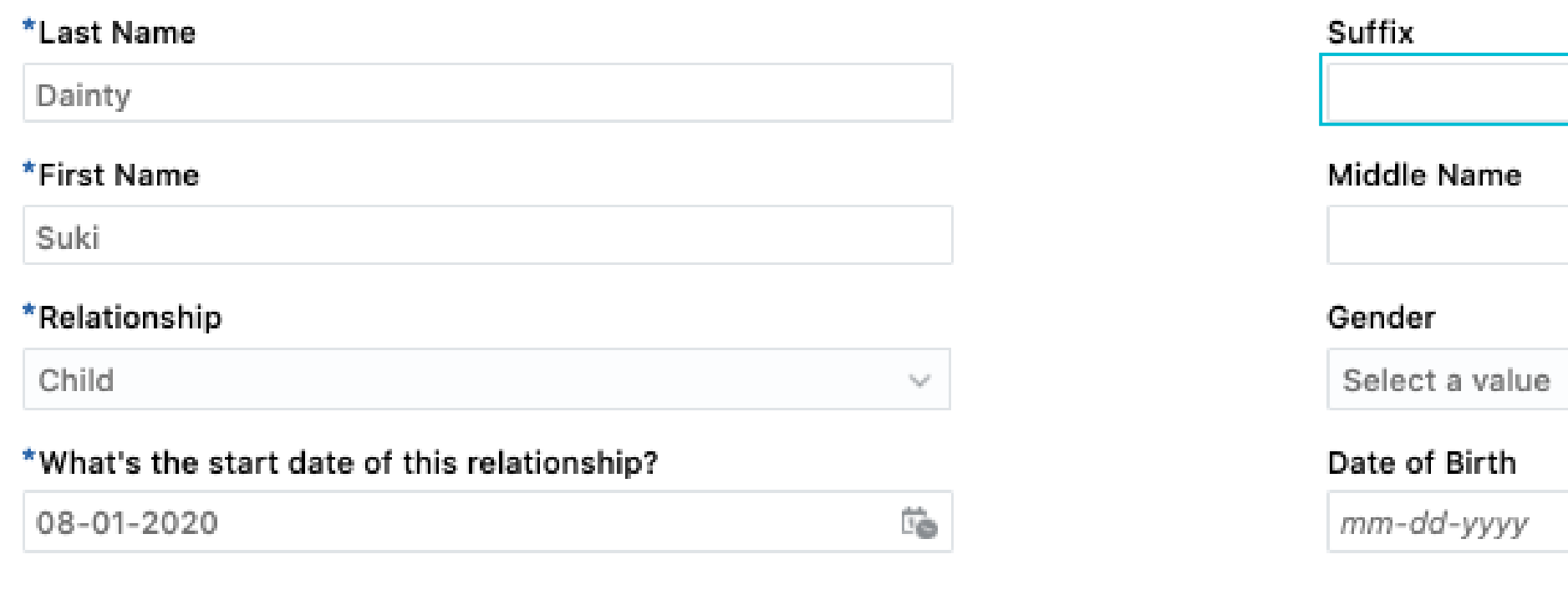

### Communication

Phones

Type

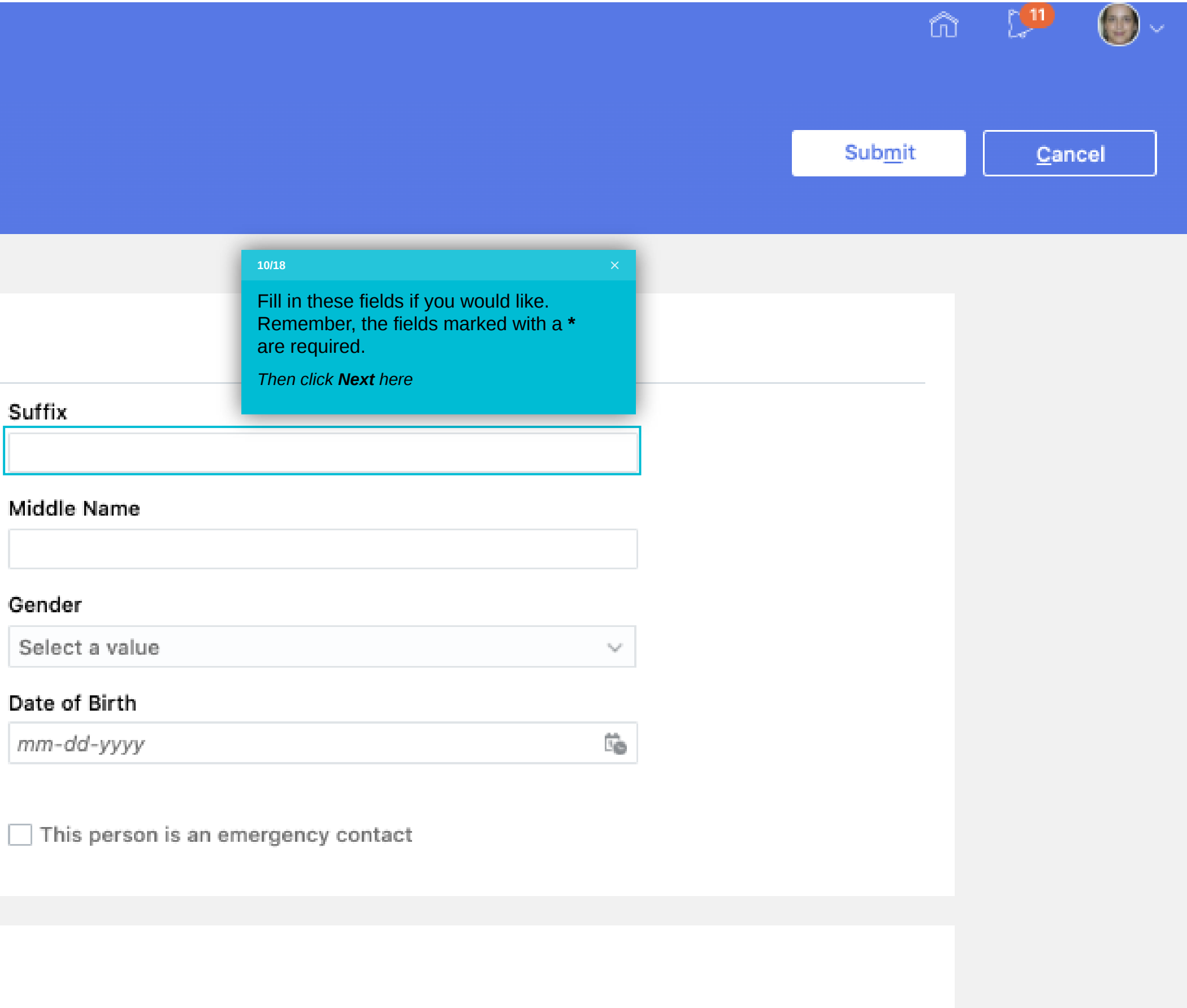

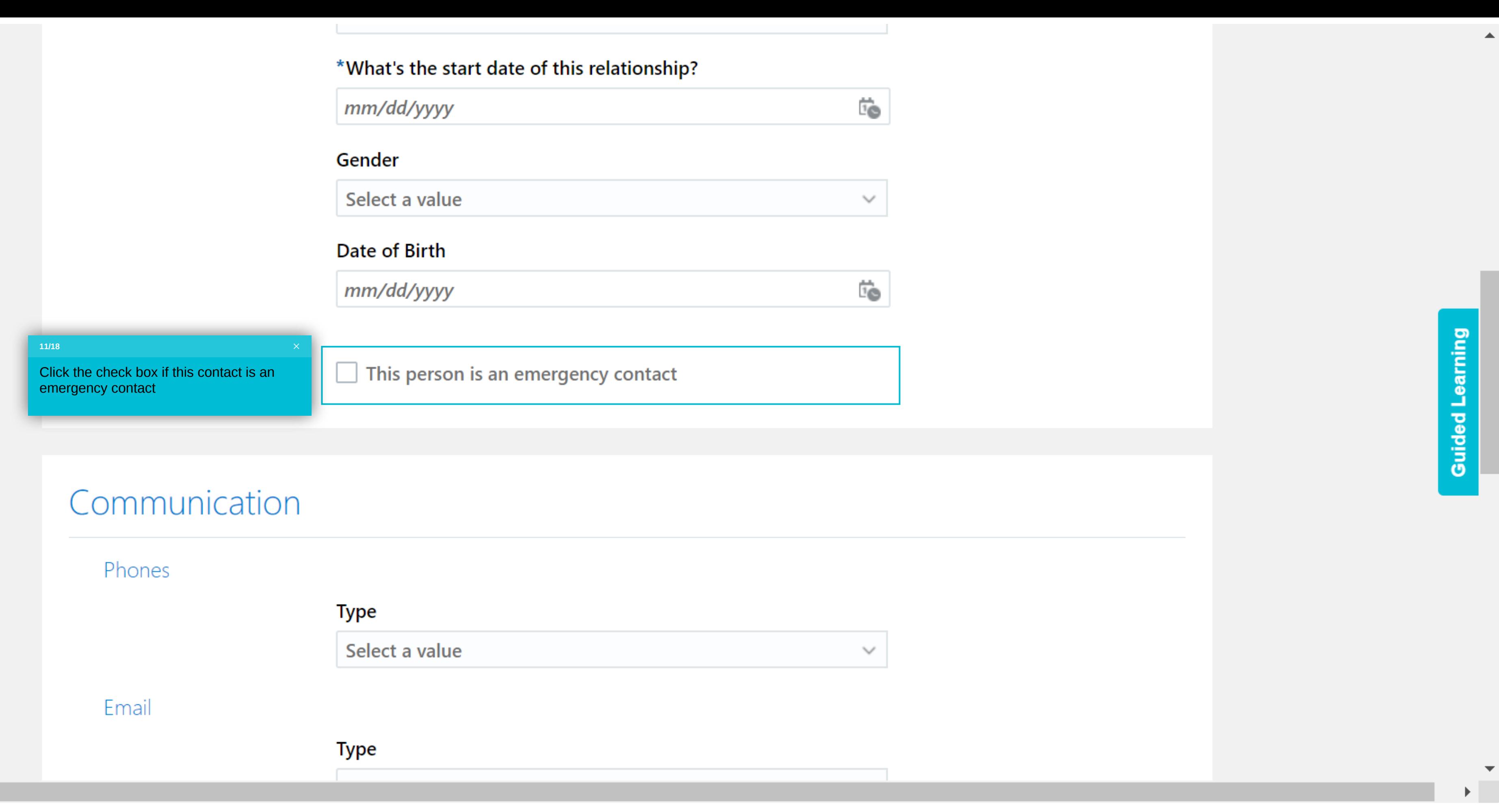

 $\mu$  and the set of  $\mathcal{M}_\mu$  .

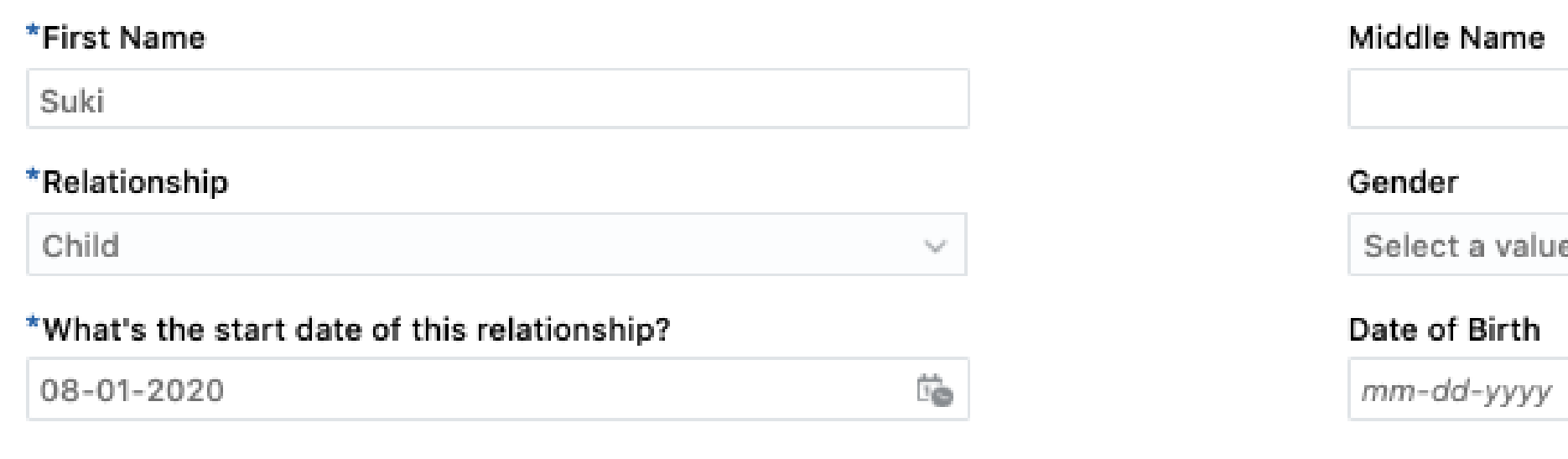

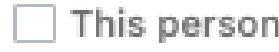

### Communication

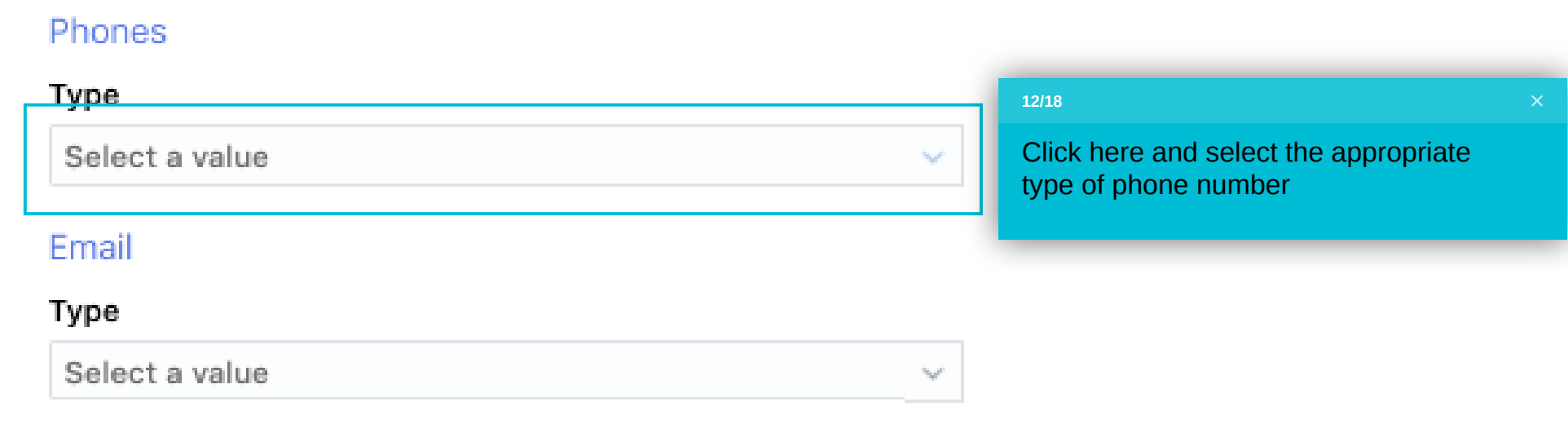

### Address

 $\textcircled{\small{\textsf{I}}}$  Use My Address 

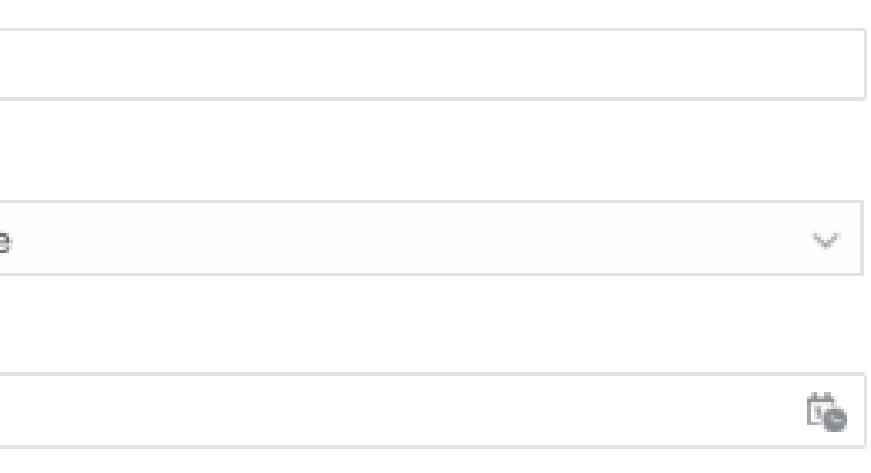

 $\Box$  This person is an emergency contact

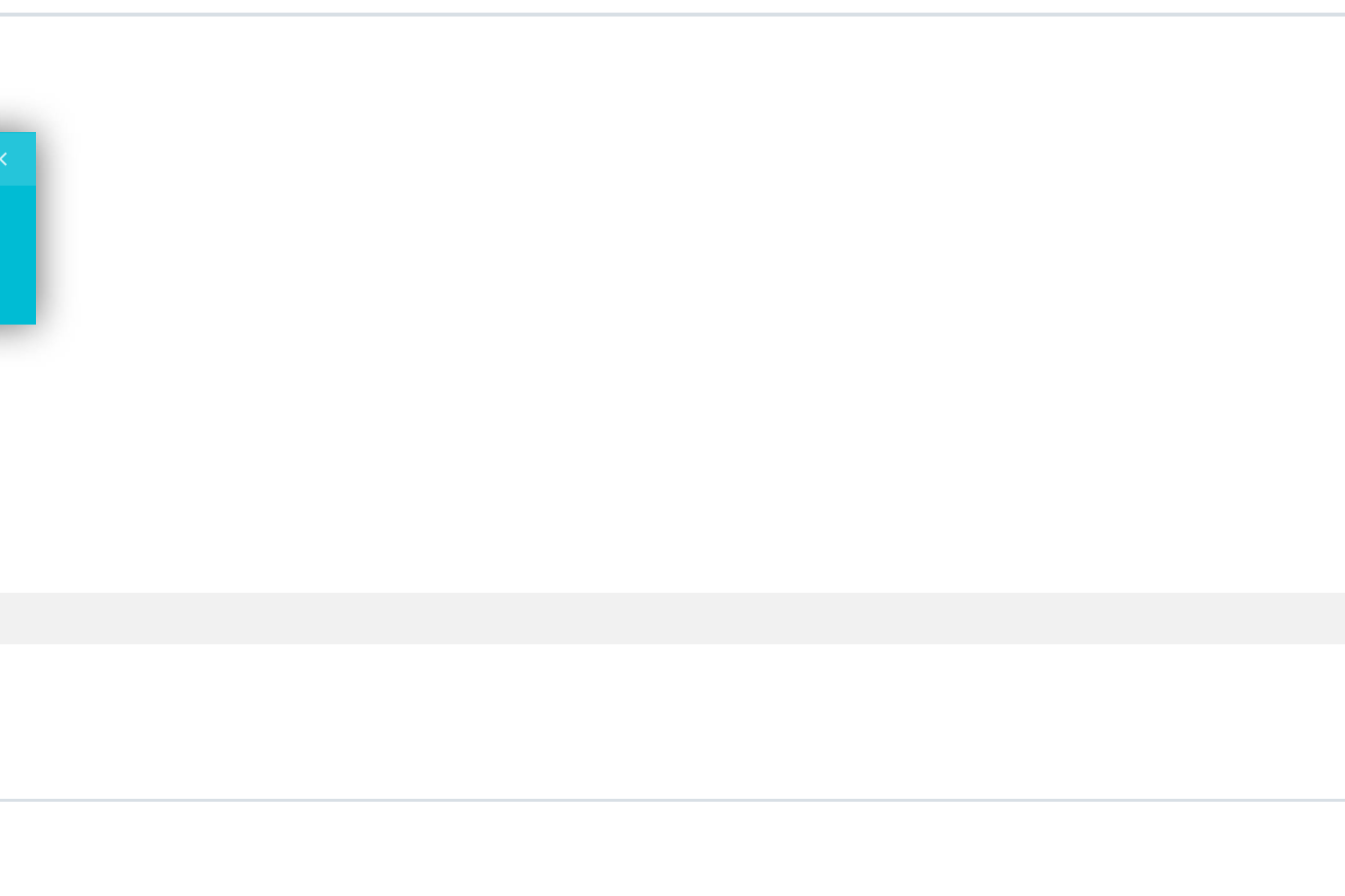

#### \*Relationship Gender Child Select a value  $\tau_{\rm{bol}}c$ \*What's the start date of this relationship? Date of Birth  $\mathbb{B}$ 08-01-2020  $mm$ -dd-yyyy

 $\blacktriangledown$  This persor

### Communication

#### Phones

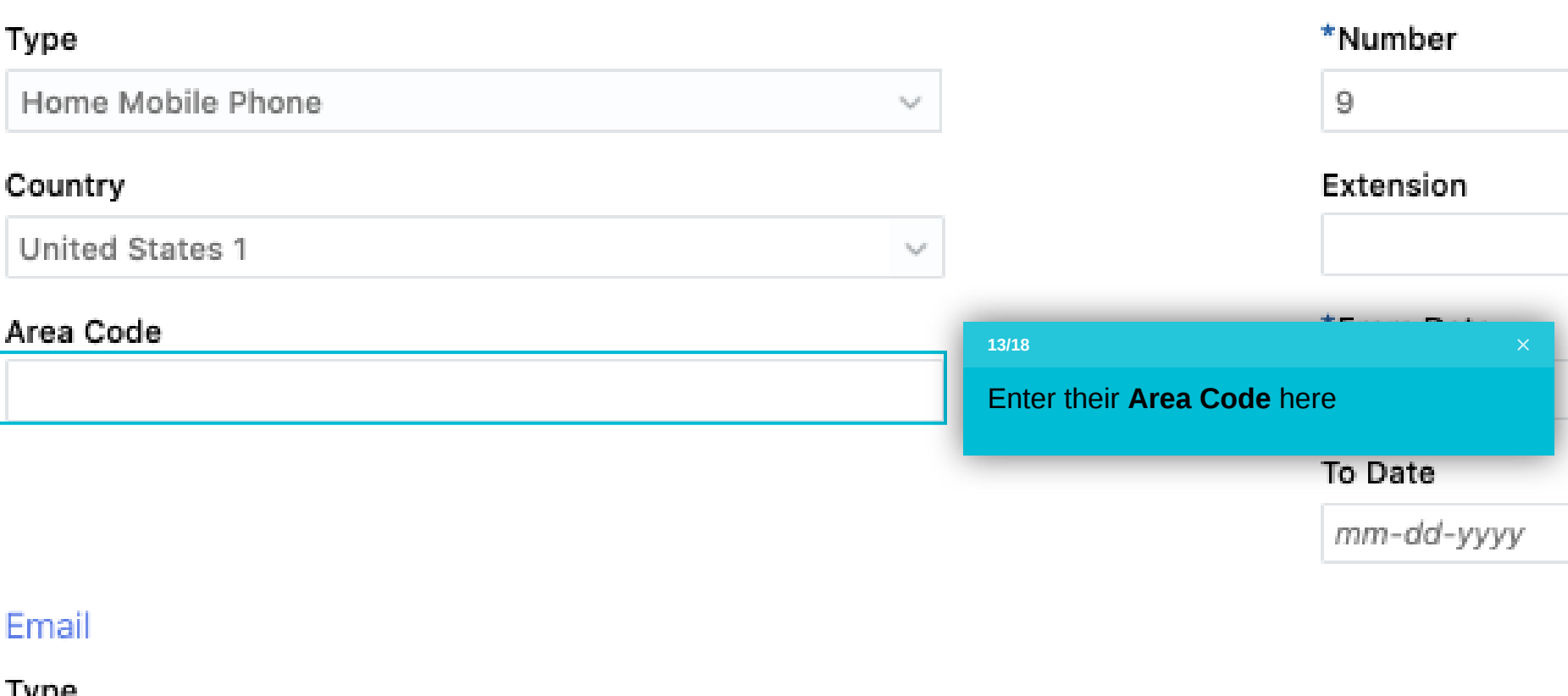

 $\tau_{\rm LyP}$ 

туре

Select a value

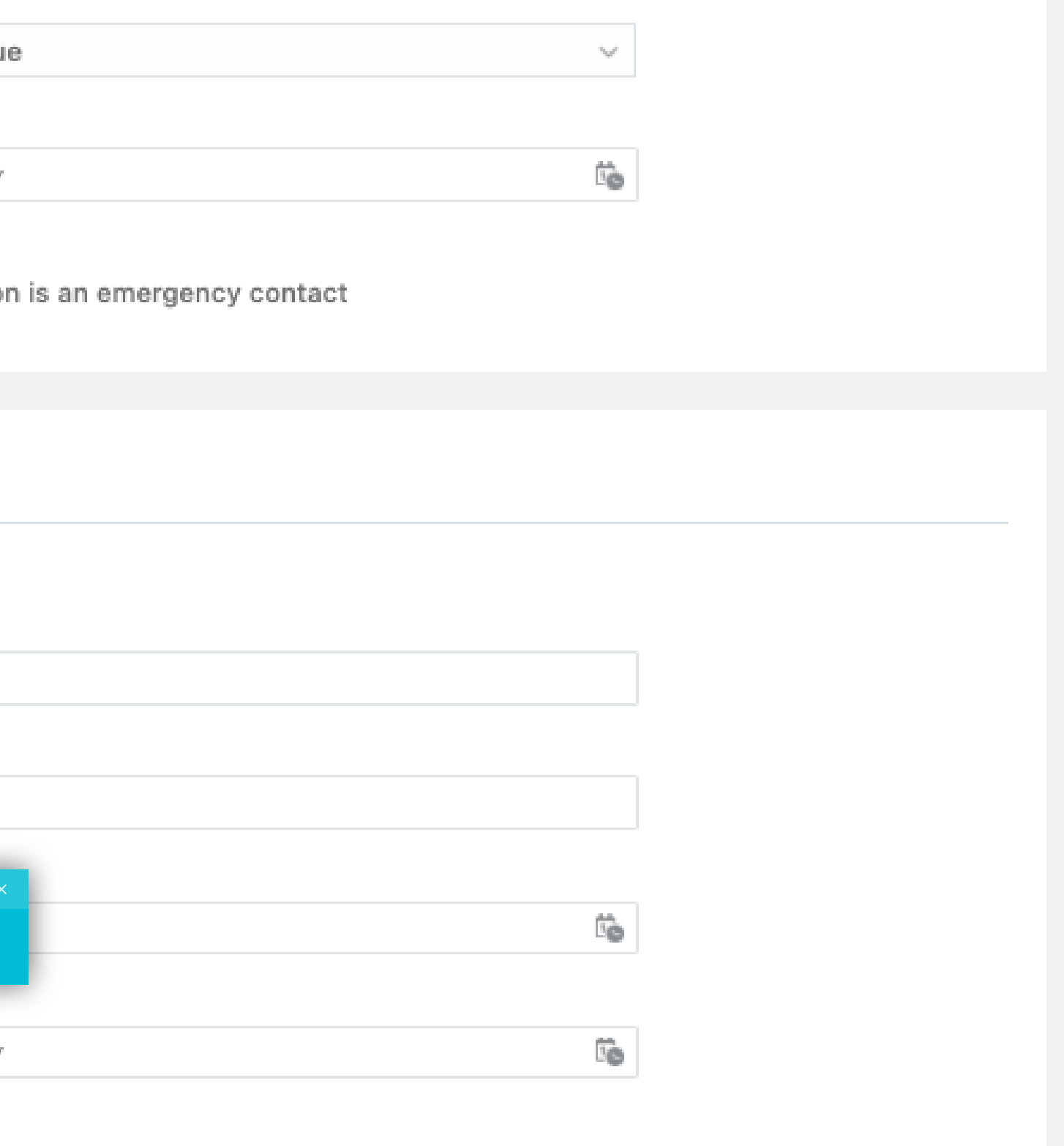

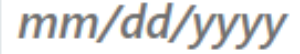

 $\Box$  This person is an emergency contact

# Communication

Phones

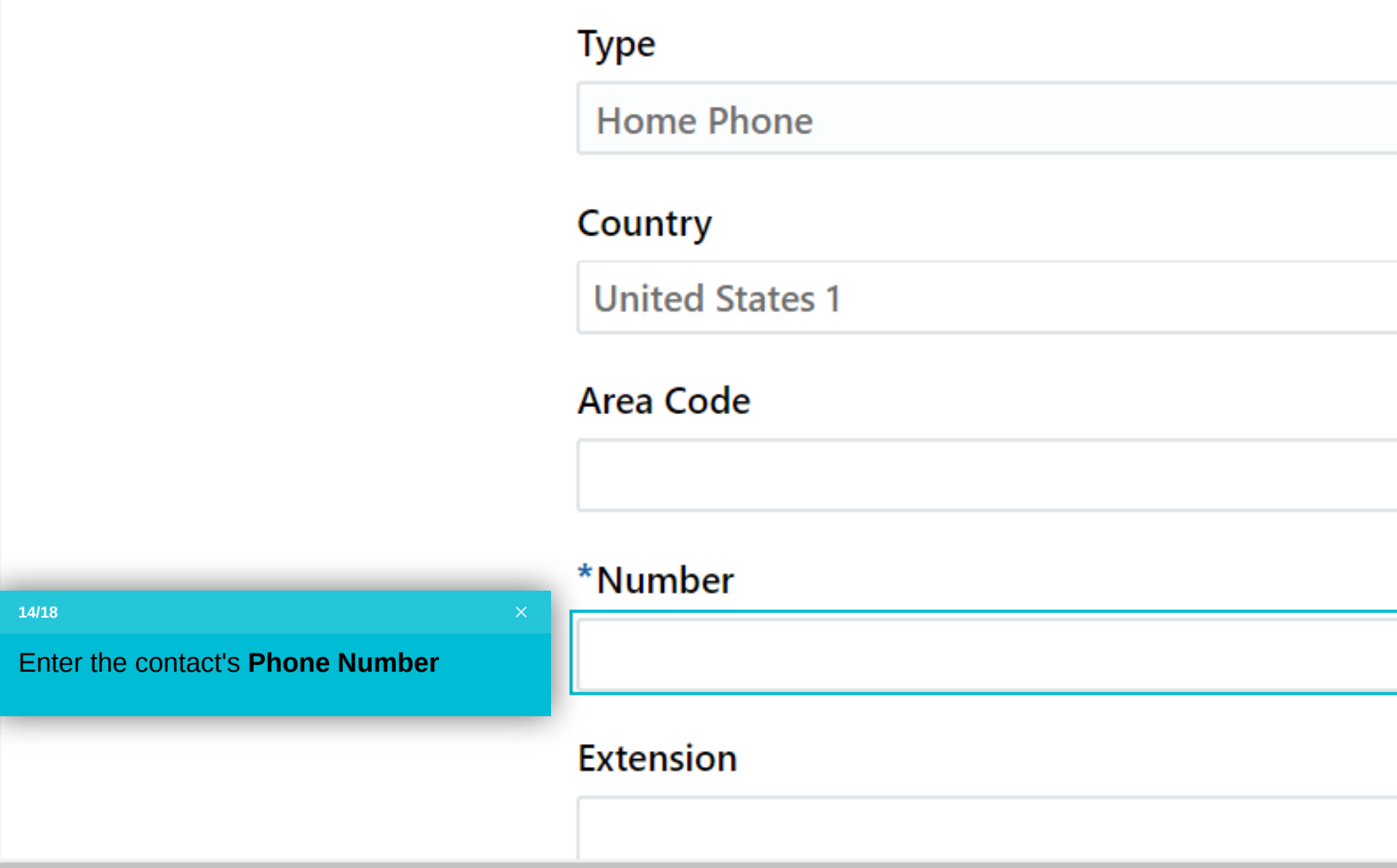

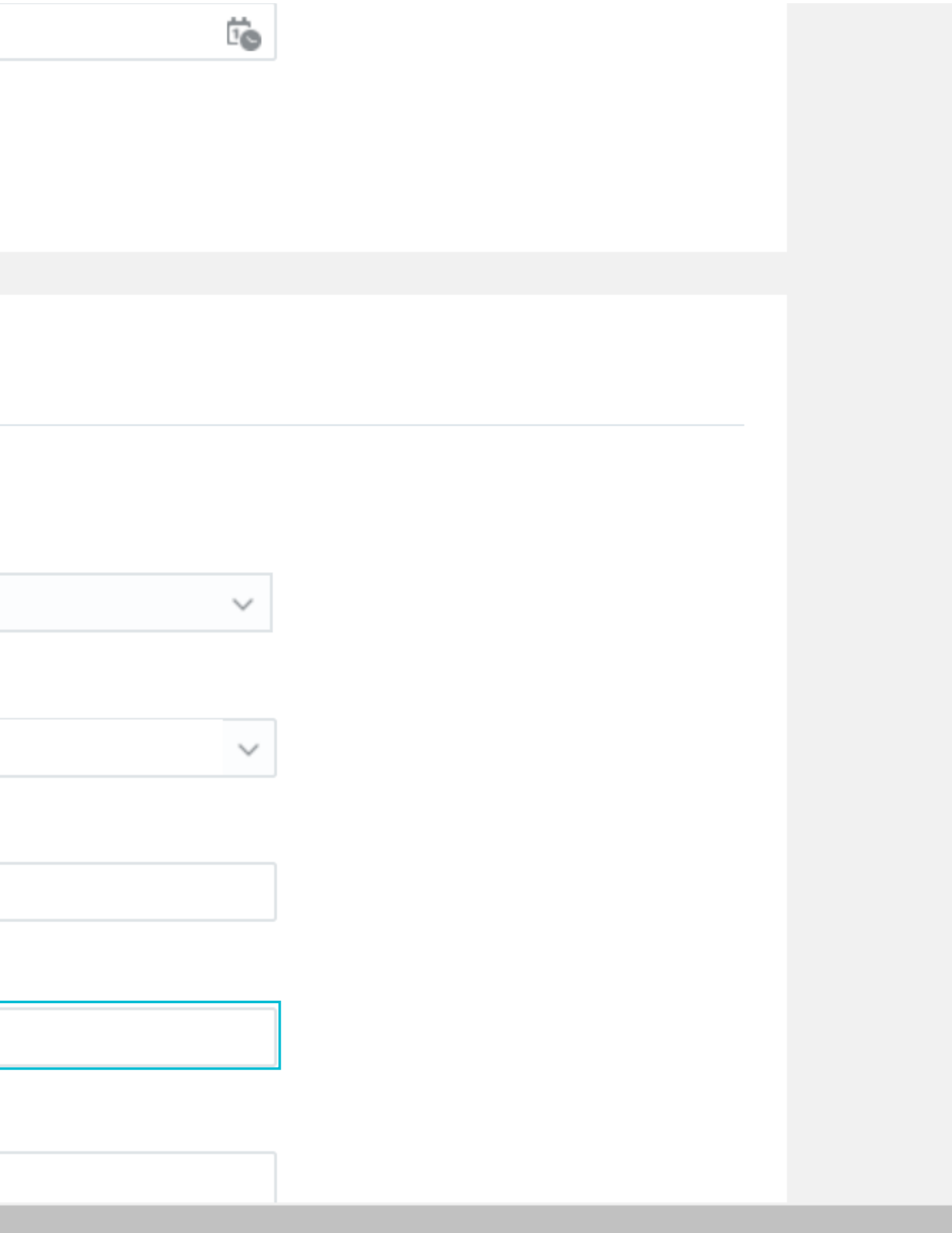

**Guided Learning** 

 $\blacktriangle$ 

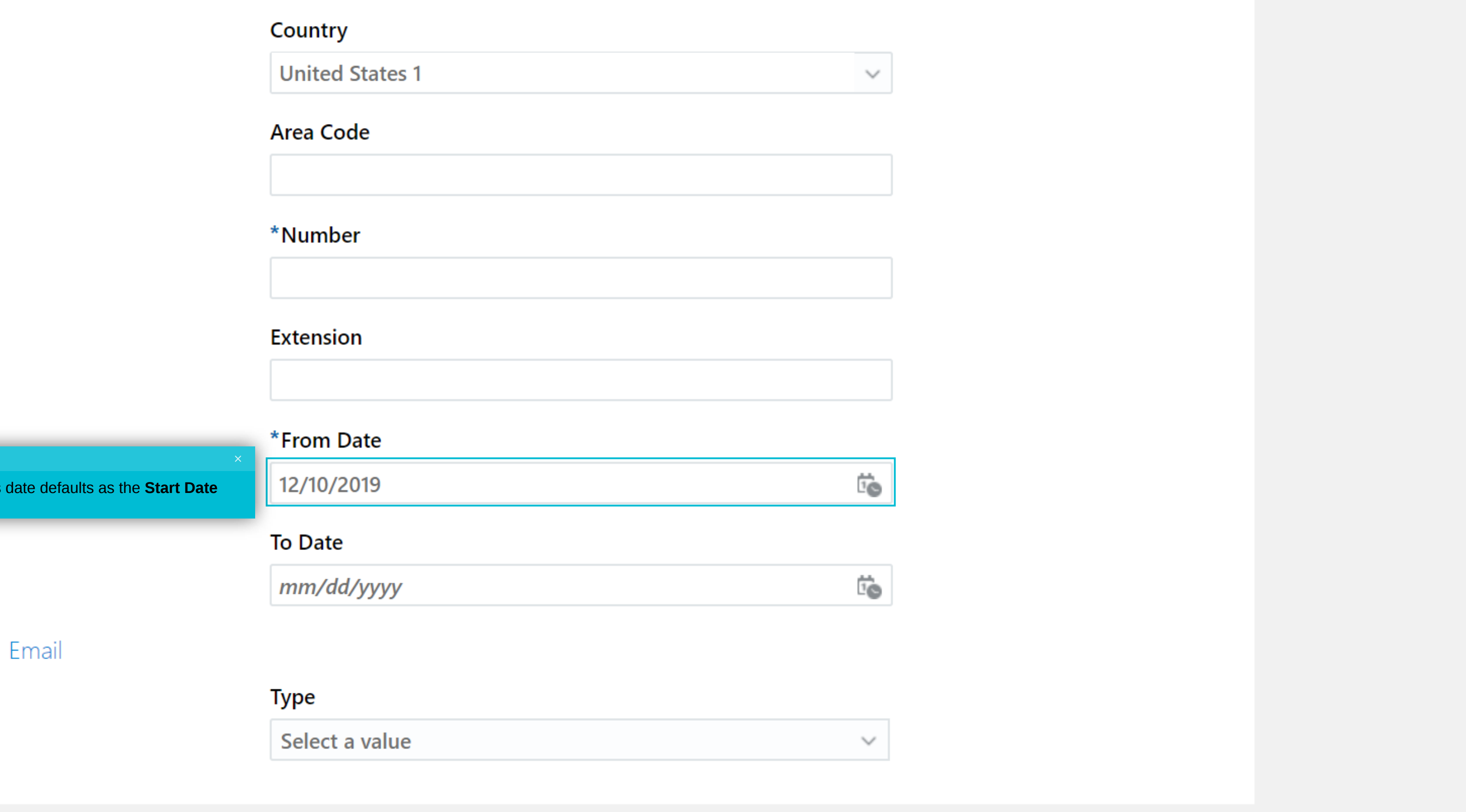

**15/18**

Today's date det

**Guided Learning** 

 $\blacktriangle$ 

 $\overline{\phantom{a}}$ 

#### To Date

 $mm$ -dd-yyyy

#### Email

Type

Select a value

### **Address**

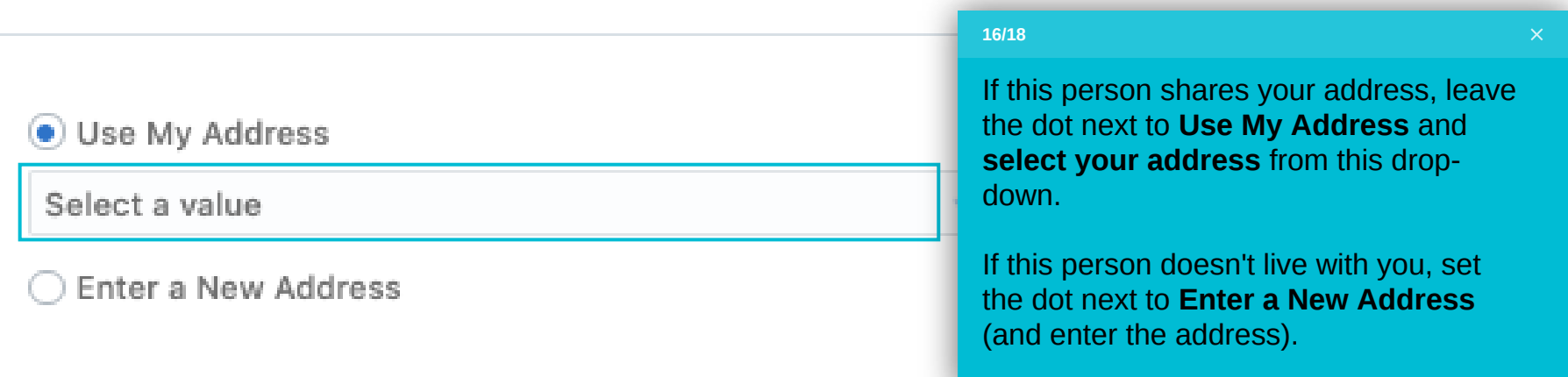

 $\tau_{\rm{bg}}\sigma$ 

 $\overline{\phantom{a}}$ 

### **Comments and Attachments**

#### Comments

#### Attachments

**CONTRACTOR** 

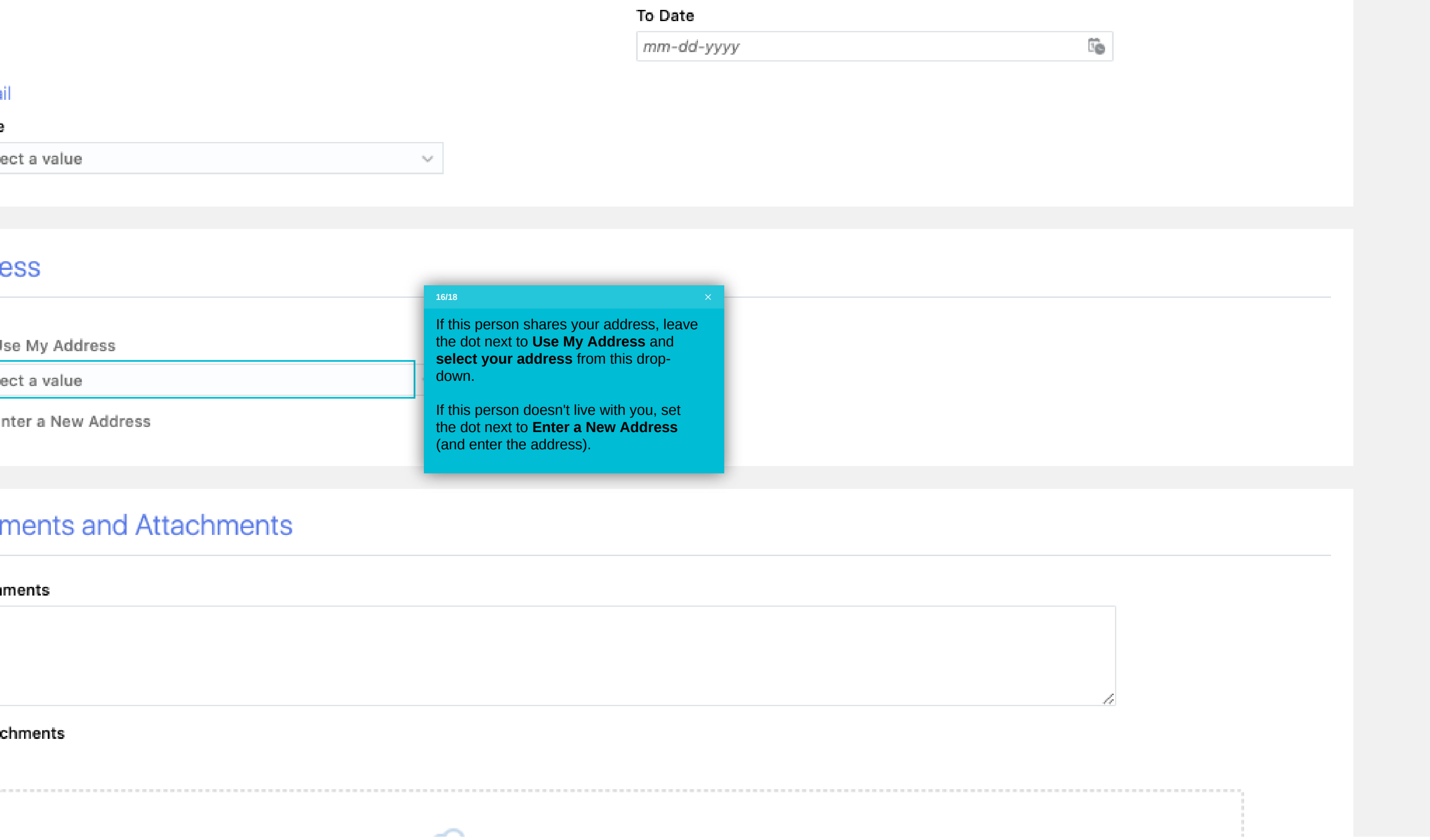

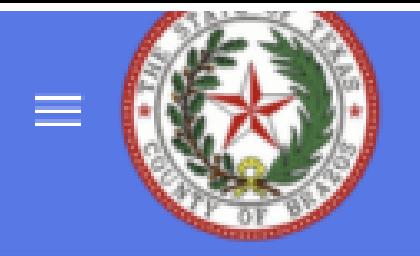

Review everything on this page and fill in additional details if needed.

### E

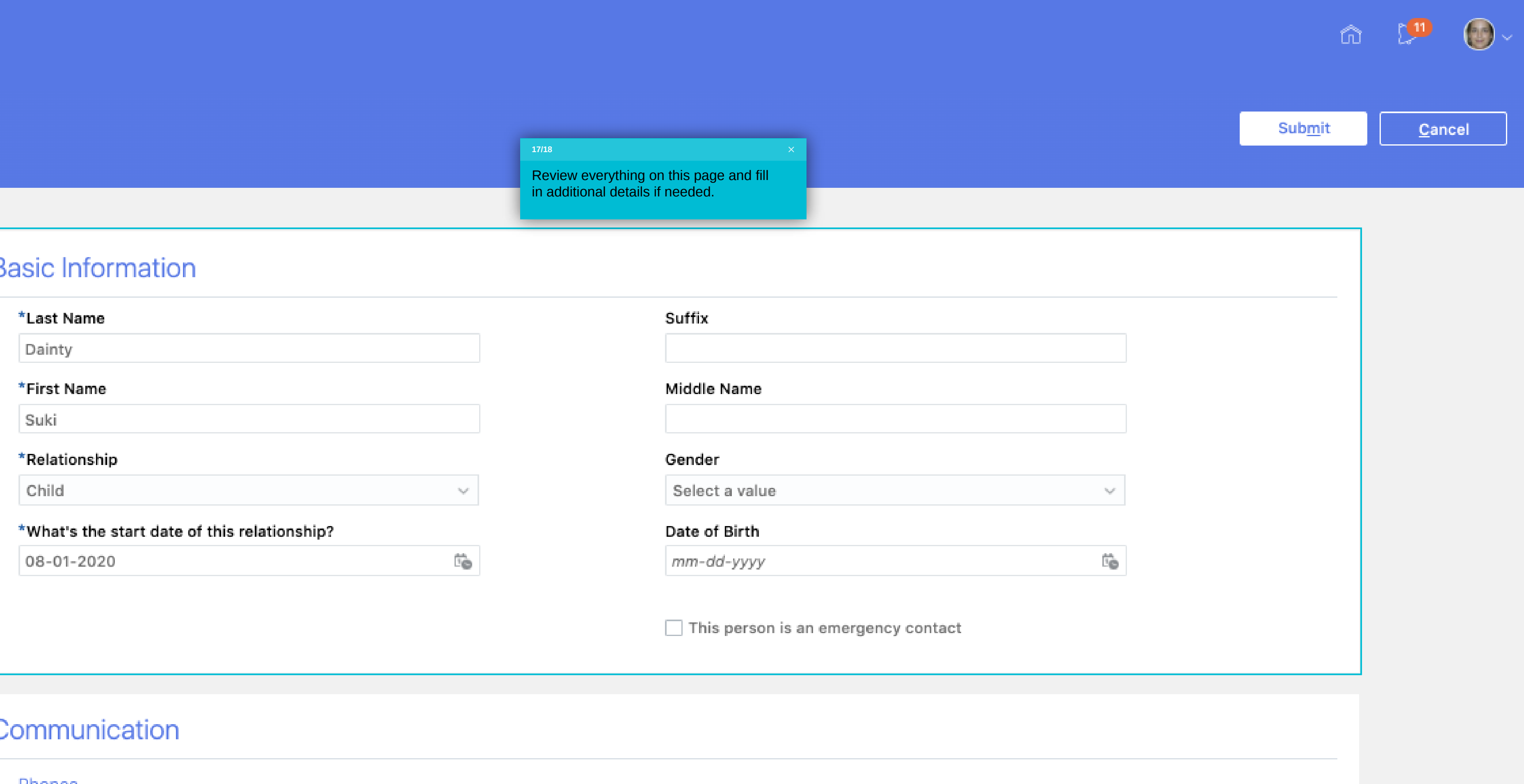

Phones

#### **17/18**

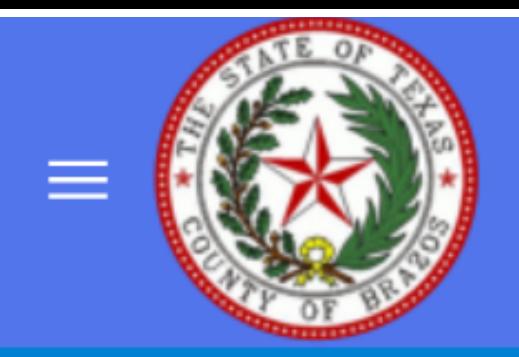

# **Basic Information**

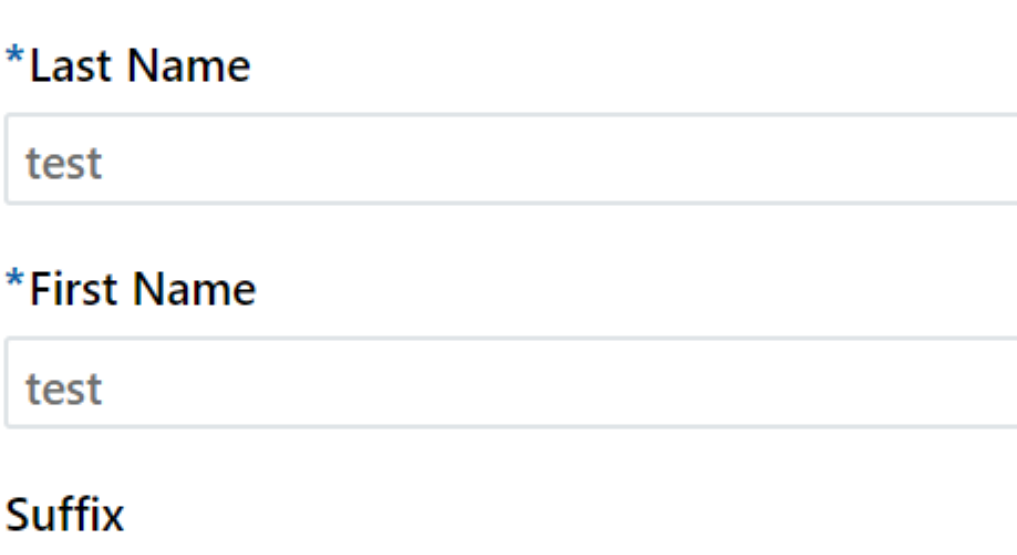

#### **Middle Name**

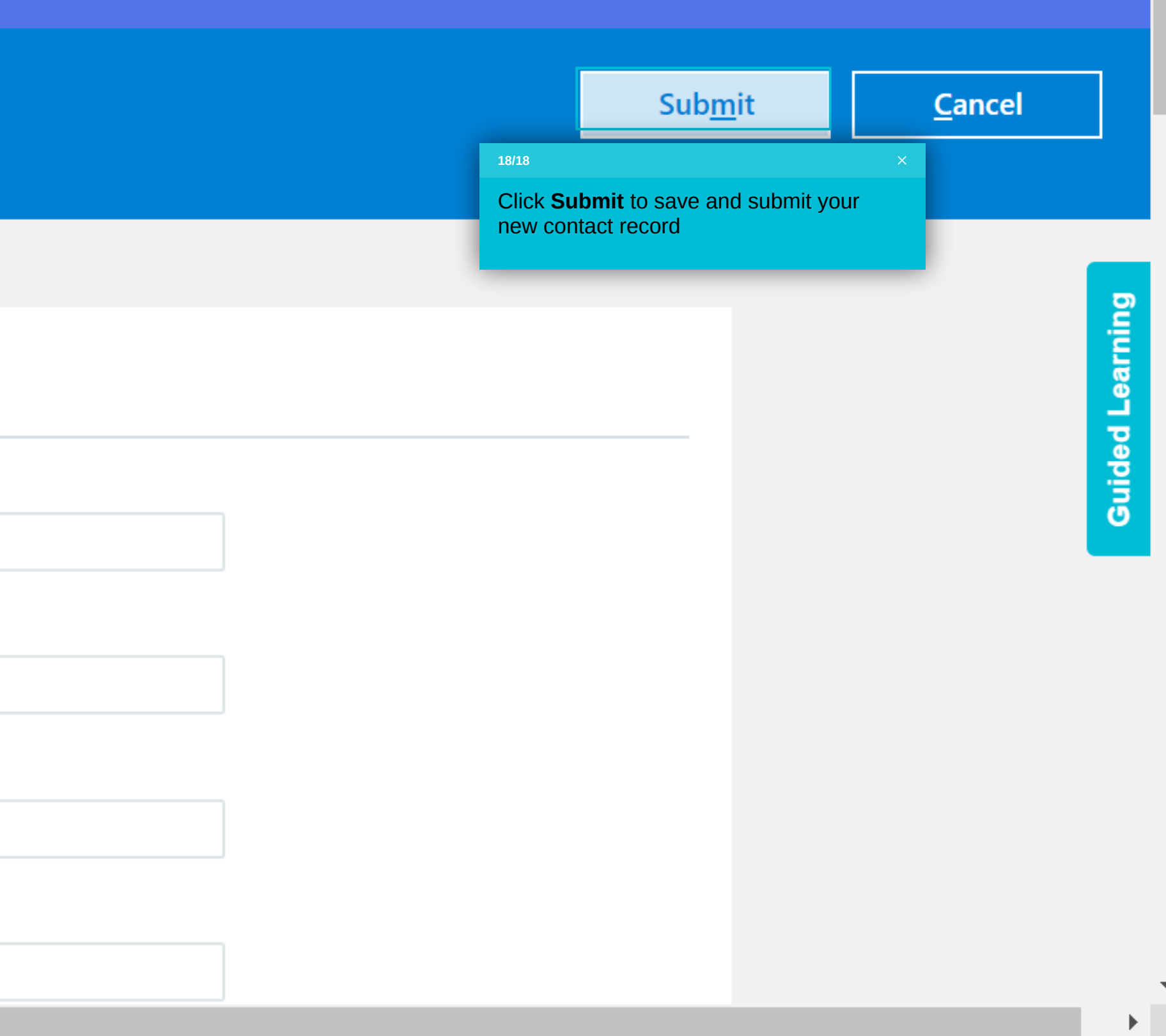

 $\widehat{\mathbb{G}}$ 

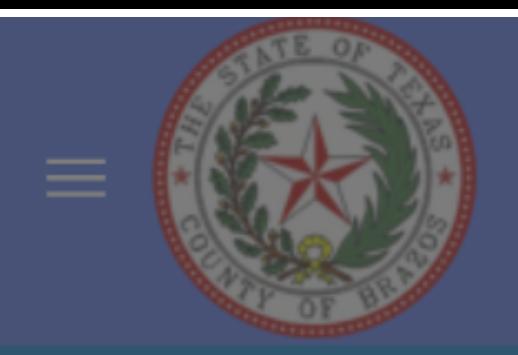

# **Basic Information**

\*Last Na test \*First N test

You have successfully added a family or emergency contact to your

Personal Information.

If this was a child or spouse, HR has been notified to open a Life Event to allow you to add this person to your benefits. You should get a notification when that happens.

#### **Suffix**

### Middle Name

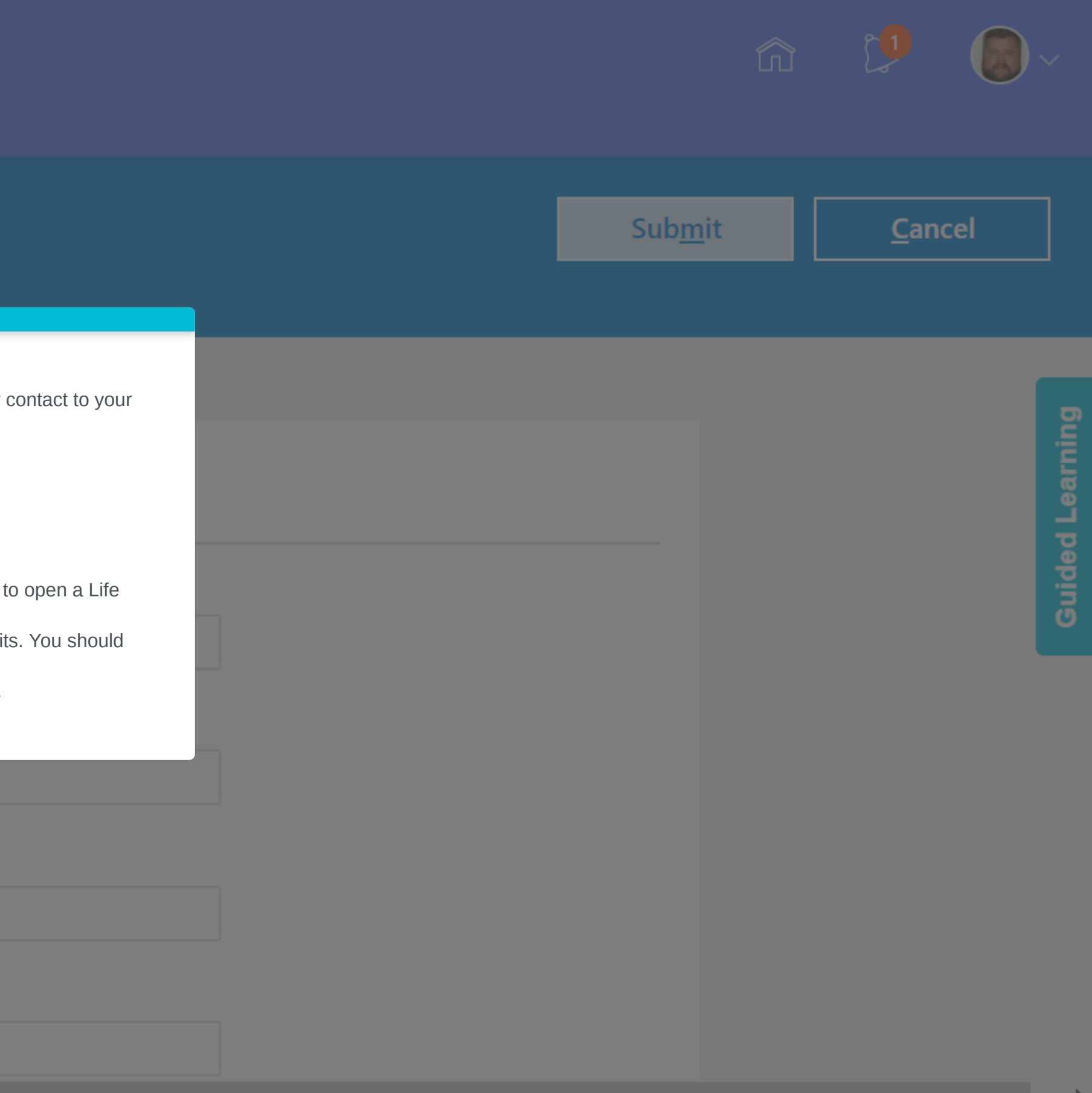

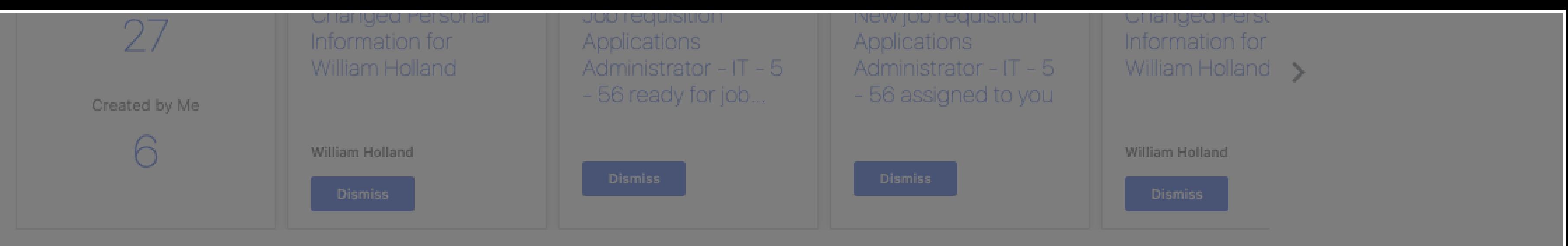

 $=$ 

#### Show More

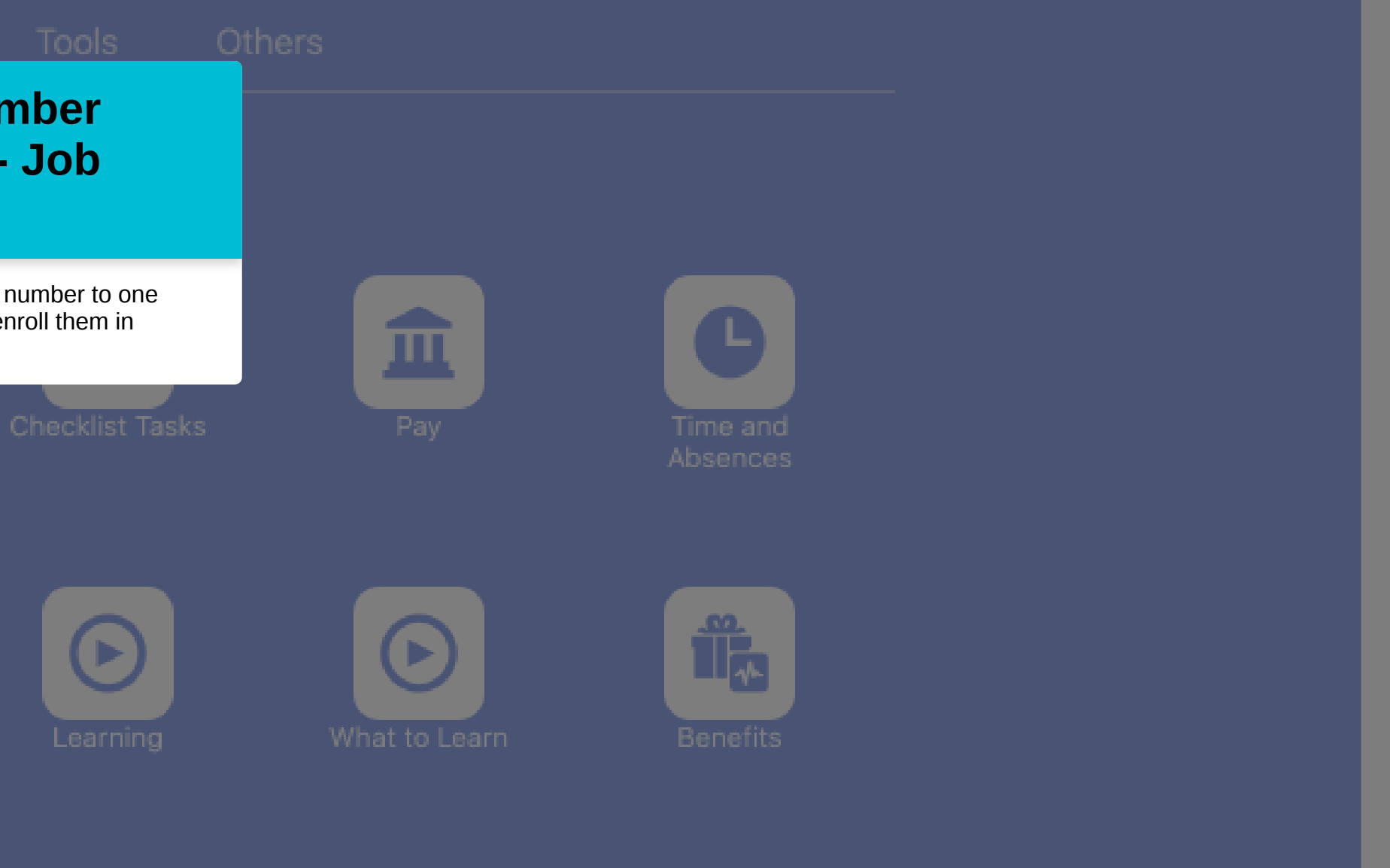

powered by **whatfix** 

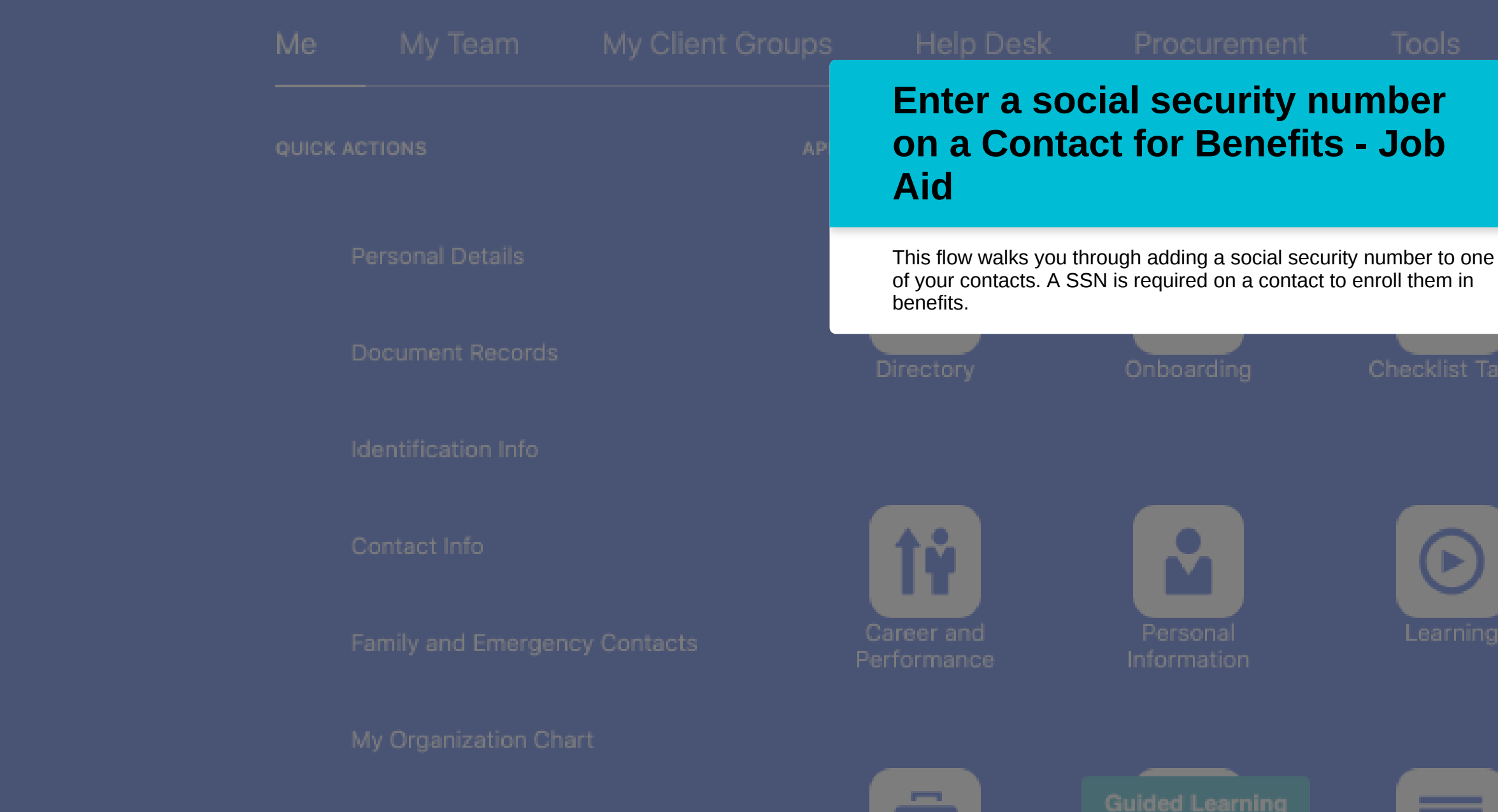

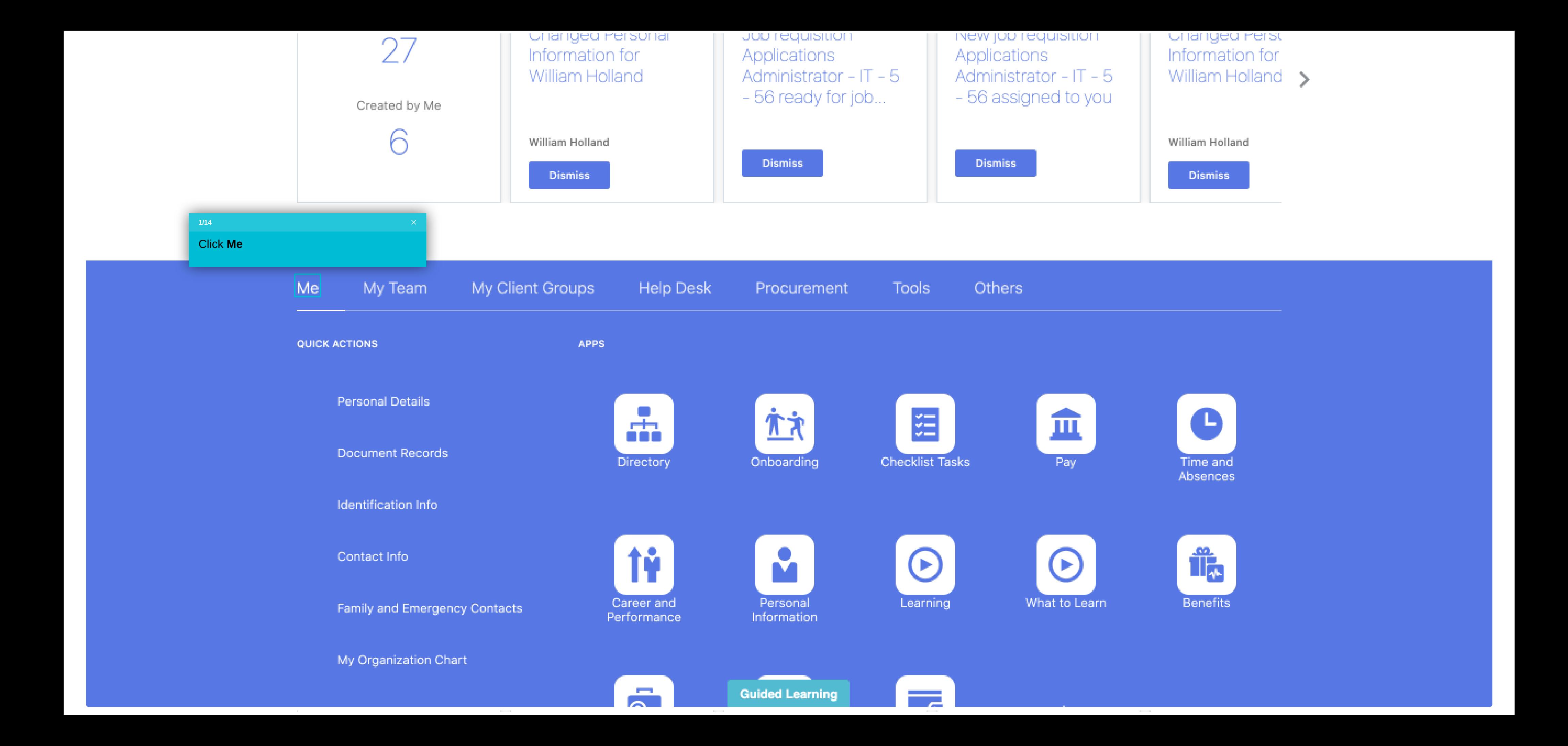

#### Show More

 $\mathbf{L} = \mathbf{L}$ 

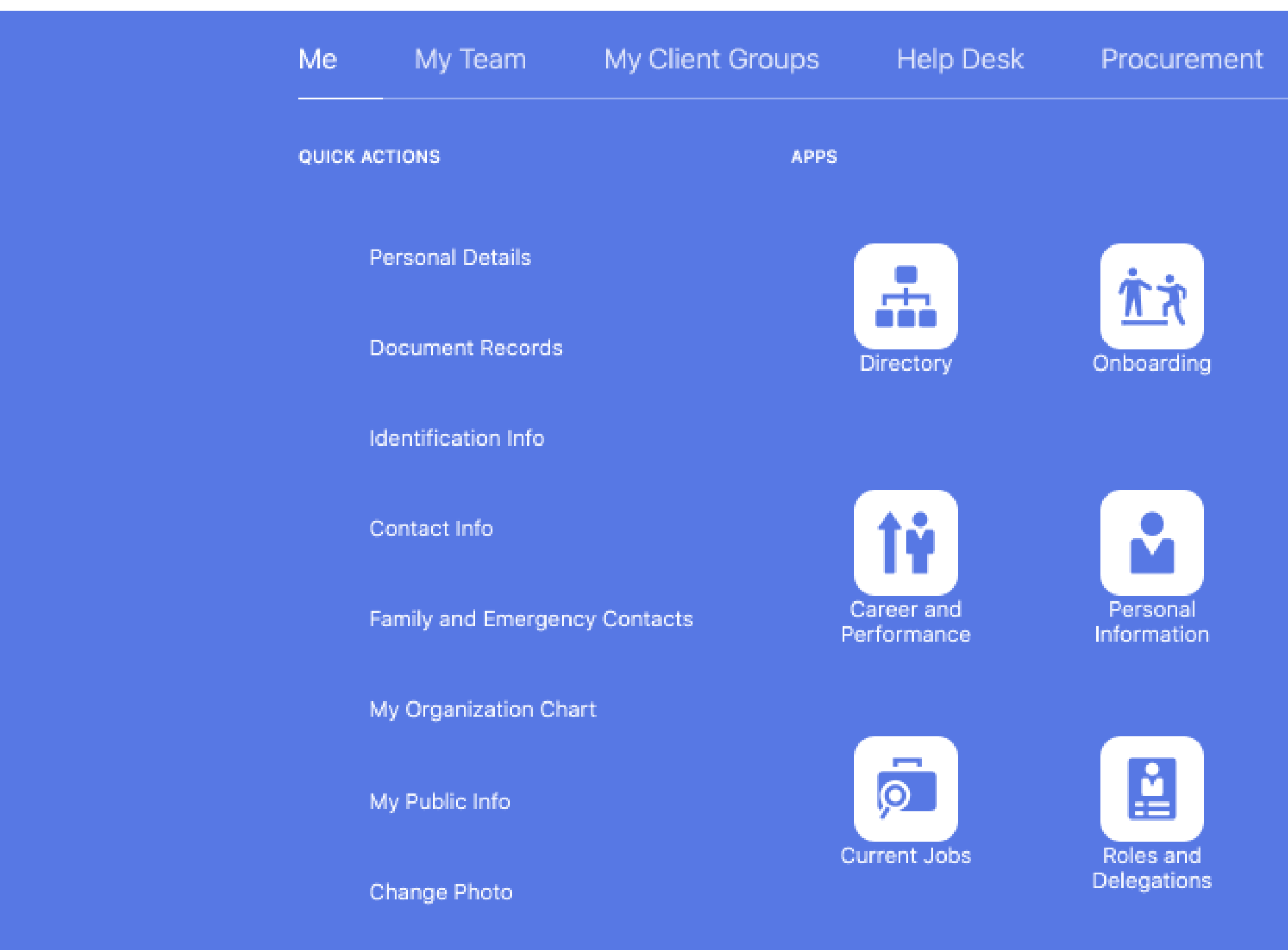

the control of the control of

Show More

and the control of the con-

and the con-

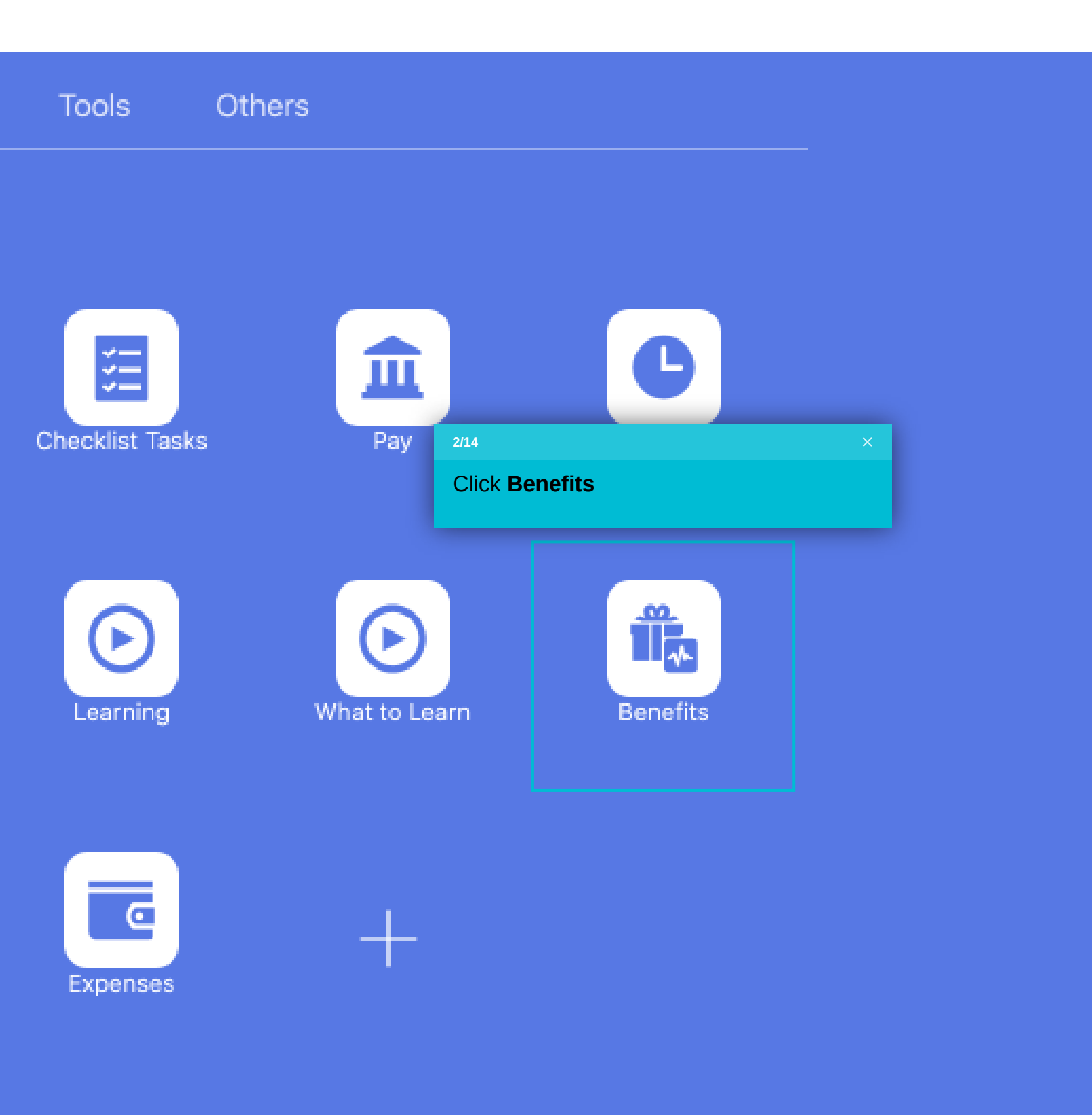

and the company

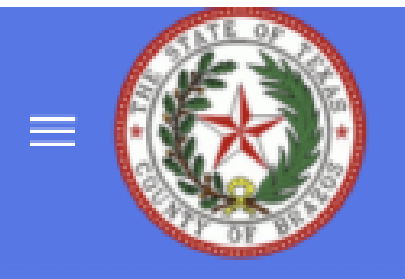

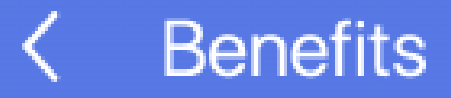

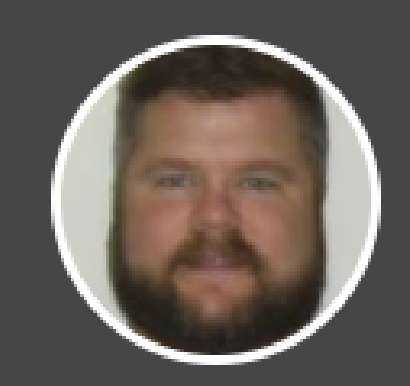

### William Holland

Review your benefits package and relevant info before you enroll.

Make Changes

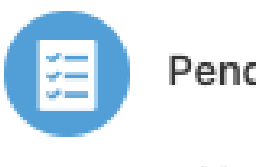

**Pending Actions** 

Address your open items to complete enrollment

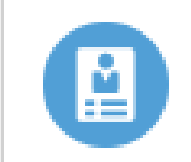

#### Your Benefits

See your current, past, and future enrollments

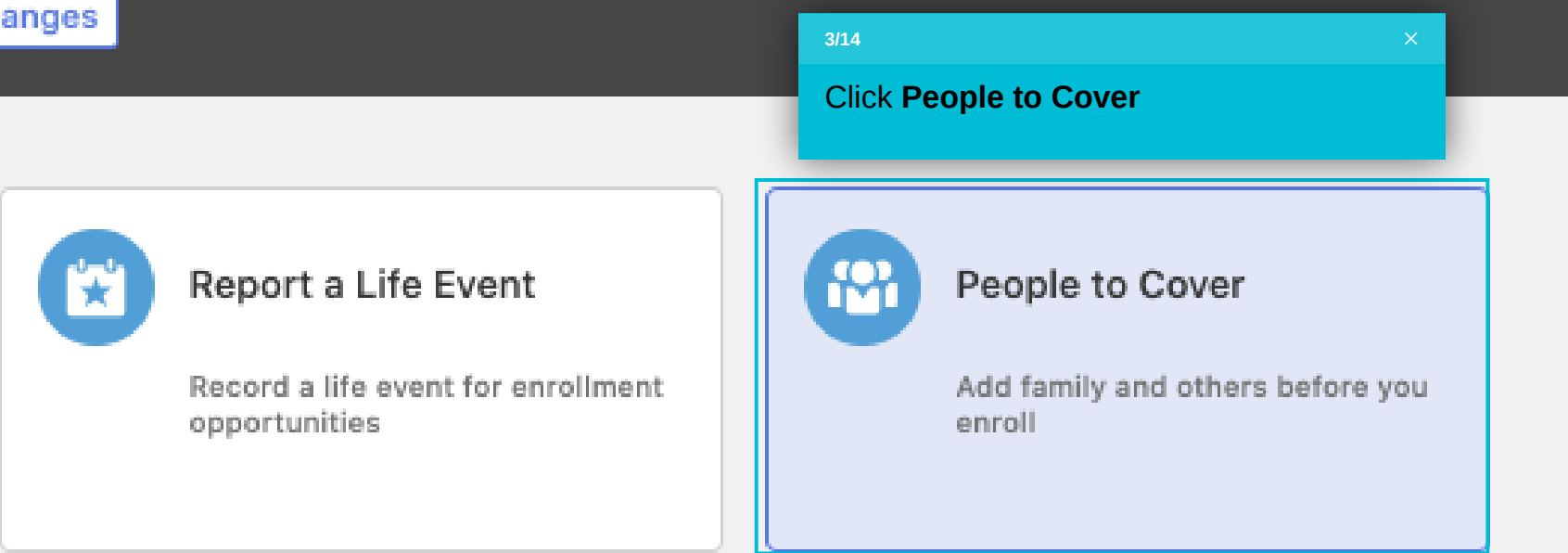

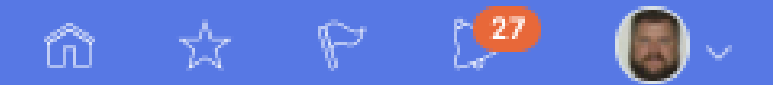

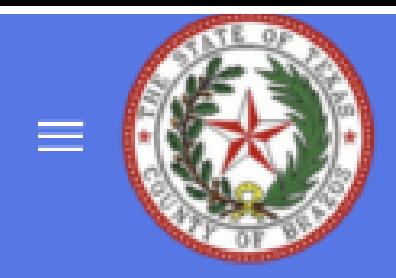

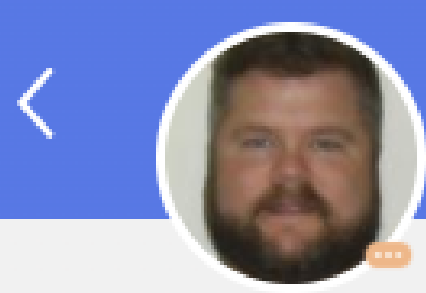

# People to Cover

William Holland

### Information

Click the name of the contact

contacts. If you need to add a new Dependent or Beneficiary, please navigate to Me, Personal Information, Family and Emergency add a new Beneficiary Organization or Trust, use the 'Add' button below in the Beneficiary Organization section.

## People

 $4/14$ 

Pamela Holland Spouse

**Stevie Ray Holland** 

Child

**Baby Holland** 

Child

### **Beneficiary Organizations**

**Guided Learning** 

e de la construcción de la construcción de la construcción de la construcción de la construcción de la construcción de la construcción de la construcción de la construcción de la construcción de la construcción de la const

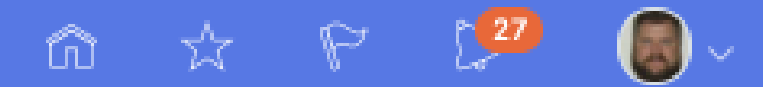

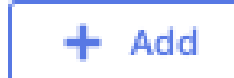

### Name

**Start Date** 08-01-2020 **First Name** Stevie Ray

Last Name Holland

### Demographic Info

**Address** 

**National Identifiers** 

### **Additional Info**

**Guided Learning** 

**SESSION Y** 

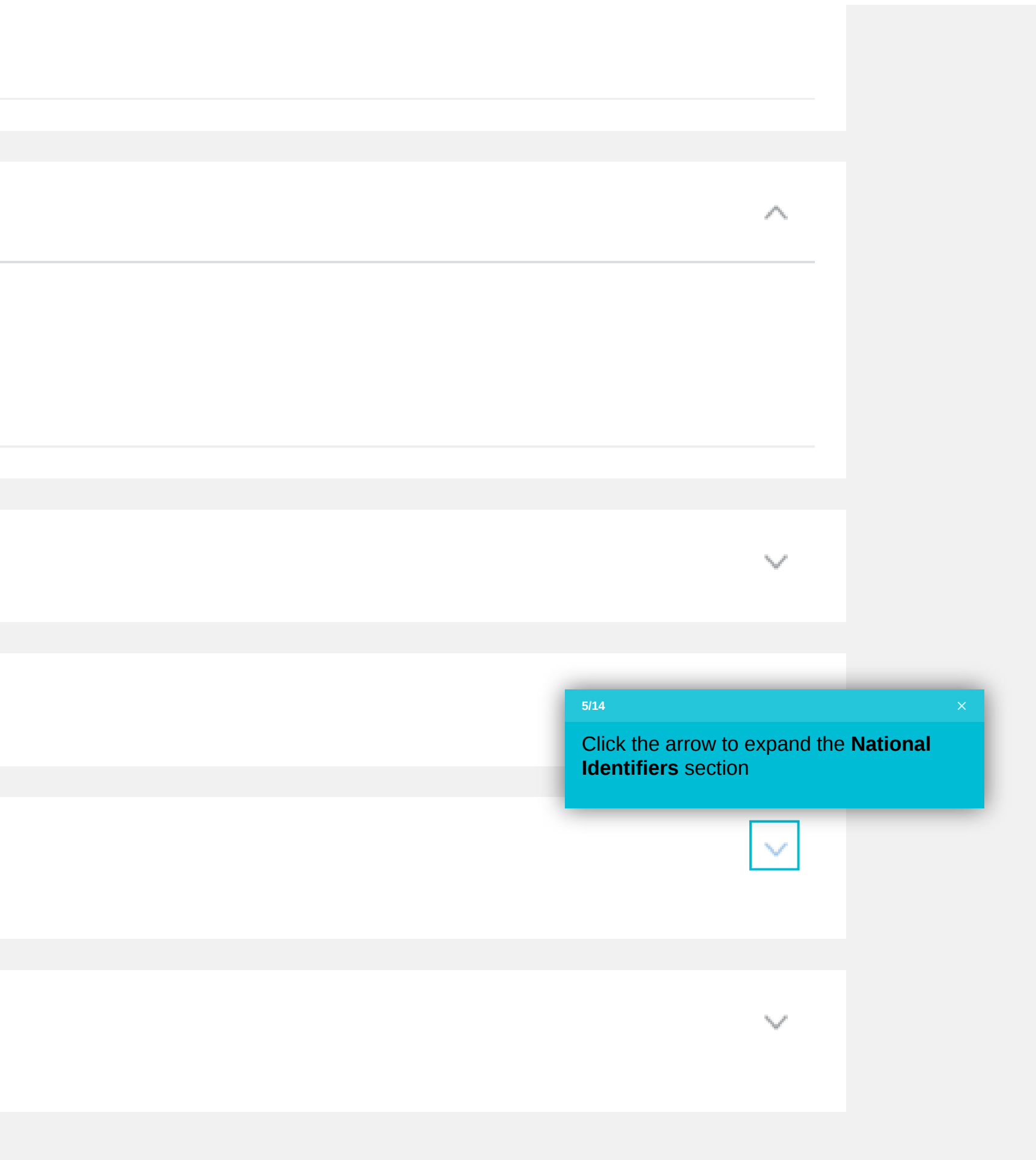

08-10-2020

United States

### Name

**Start Date**  $08 - 10 - 2020$  **First Name** Baby

**Last Name** Holland

### Demographic Info

**Address** 

### **National Identifiers**

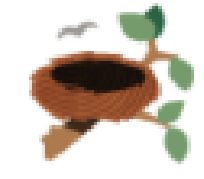

There's nothing here

### **Additional Info**

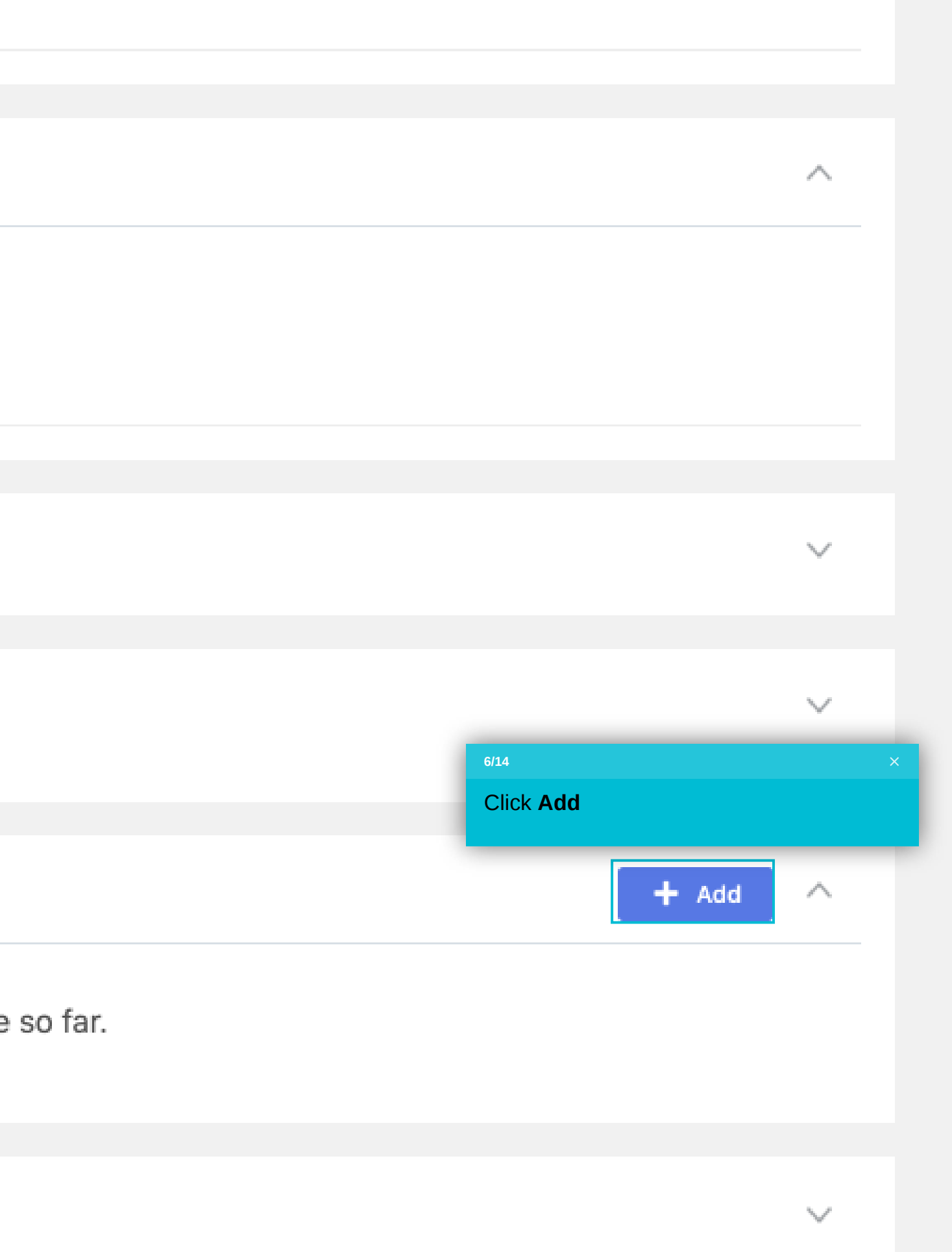

### Name

**Start Date** 08-01-2020 **First Name** Stevie Ray

**Last Name** Holland

## Demographic Info

**Address** 

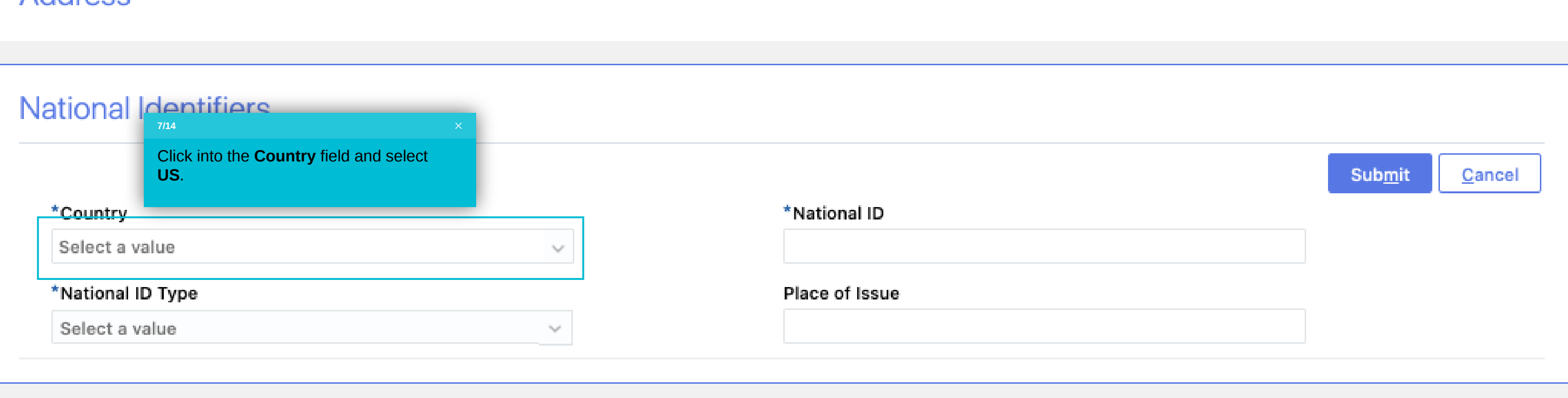

### **Additional Info**

### Name

**Start Date**  $08 - 01 - 2020$  **First Name** Stevie Ray

**Last Name** Holland

### Demographic Info

Address

### **National Identifiers**

![](_page_40_Picture_32.jpeg)

![](_page_40_Picture_33.jpeg)

**Start Date**<br>08-01-2020

**Last Name** Holland

### Demographic Info

### Address

### **National Identifiers**

![](_page_41_Picture_34.jpeg)

### **Additional Info**

Lost Massa

![](_page_41_Picture_35.jpeg)

Last name Holland

### Demographic Info

### Address

![](_page_42_Picture_24.jpeg)

### **Additional Info**

**Last Manna** Holland

### Demographic Info

### Address

### **National Identifiers**

![](_page_43_Picture_37.jpeg)

### **Additional Info**

**Guided Learning** 

Start Date

First Name

it.

![](_page_43_Figure_9.jpeg)

 $08 - 10 - 2020$ 

THE R PARTY SERVICE SECTION Baby

**Last Name** Holland

### Demographic Info

Address

### **National Identifiers**

![](_page_44_Picture_36.jpeg)

### **Additional Info**

![](_page_44_Picture_9.jpeg)

![](_page_45_Picture_0.jpeg)

## **Stevie Ray Holland**

 $13/14$ 

Click the **Back** button here

### Relationship

Relationship Child

**Relationship Start Date** 08-01-2020

**Emergency Contact** No

Country **United States** 

### Name

**Start Date** 08-01-2020 First Name Stevie Ray

#### Last Name Holland

Demographic Info

**Guided Learning** 

**PERSONAL PROPERTY** 

![](_page_45_Picture_16.jpeg)

![](_page_46_Picture_0.jpeg)

![](_page_46_Picture_1.jpeg)

### Information

Below are your current contacts. If you need to add a new Dependent or Beneficiary, please navigate to Me, Personal Information, Family and Emergency Contacts. If you want to add a new Beneficiary Organization or Trust, use the 'Add' button below in the Beneficiary Organization section.

### People

Pamela Holland

Spouse

**Stevie Ray Holland** 

Child

**Baby Holland** Child

### **Beneficiary Organizations**

 $-4$ 

![](_page_46_Picture_12.jpeg)

 $\circledS$ 

![](_page_46_Picture_13.jpeg)

![](_page_47_Picture_0.jpeg)

![](_page_47_Picture_1.jpeg)

## People to Cover

![](_page_47_Picture_4.jpeg)

### Information

Below are your current contacts. If you need to add a new Dependent or Beneficiary, please navigate to Me, Personal Information, Family and Emergency Contacts. If you want to add a new Beneficiary Organization or Trust, use the 'Add' button below in the Beneficiary Organization section.

![](_page_47_Picture_7.jpeg)

### **Beneficiary Organizations**

![](_page_47_Picture_10.jpeg)

![](_page_47_Picture_12.jpeg)